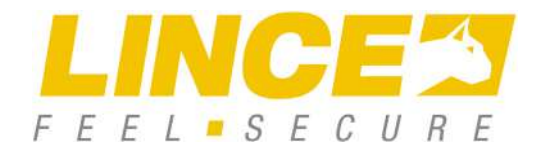

ART. / ITEM: 4235-EUROTRIS-GSM-P 4236-EUROTRIS-GSM

# **COMBINATORI TELEFONICI SU RETE GSM E PSTN**

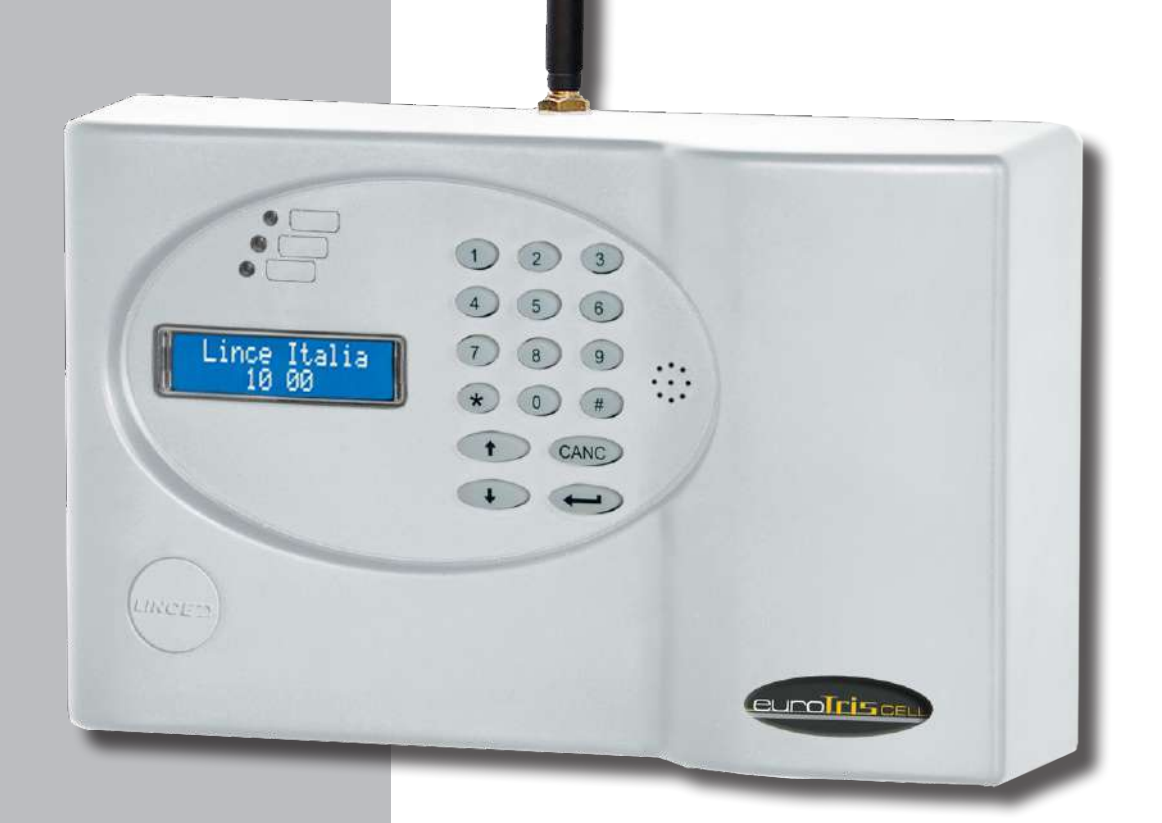

La dichiarazione CE del presente articolo è reperibile sul sito www.lince.net.

MADE IN ITALY

CE

### **COMBINATORI TELEFONICI**

Manuale di installazione, uso e manutenzione

## **SOMMARIO**

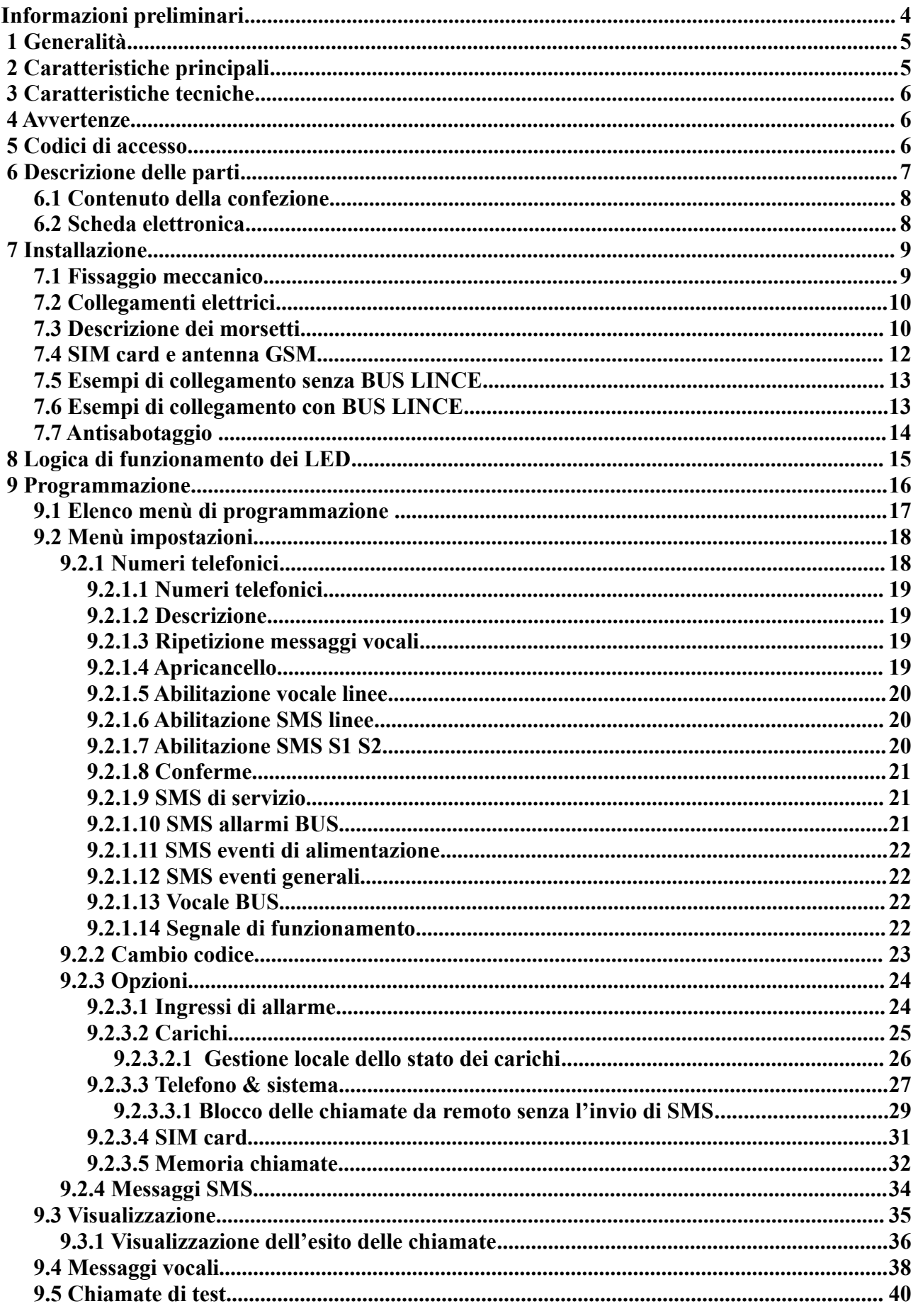

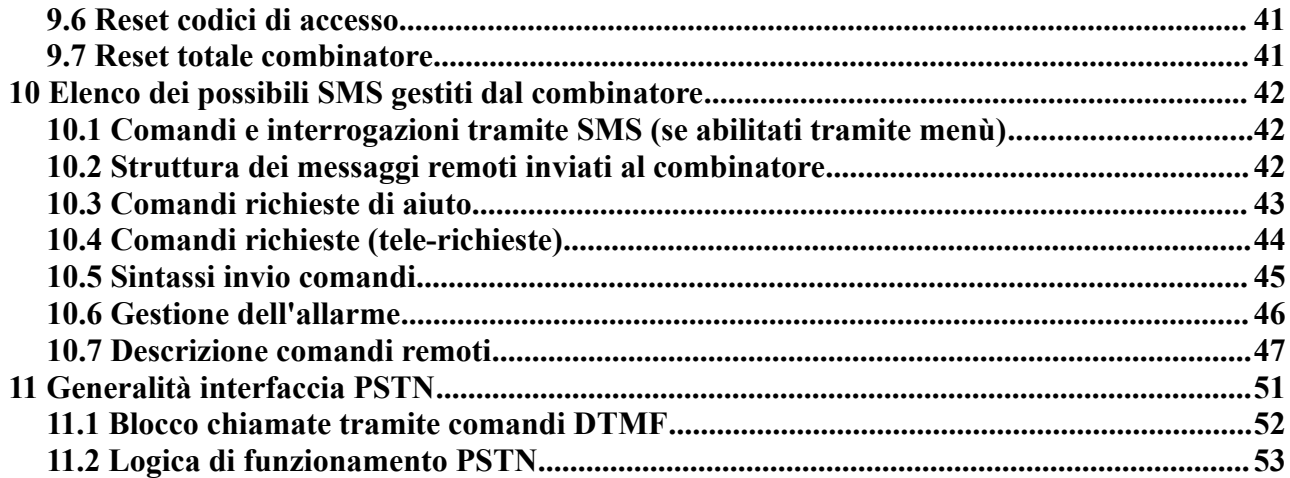

### Indice delle illustrazioni

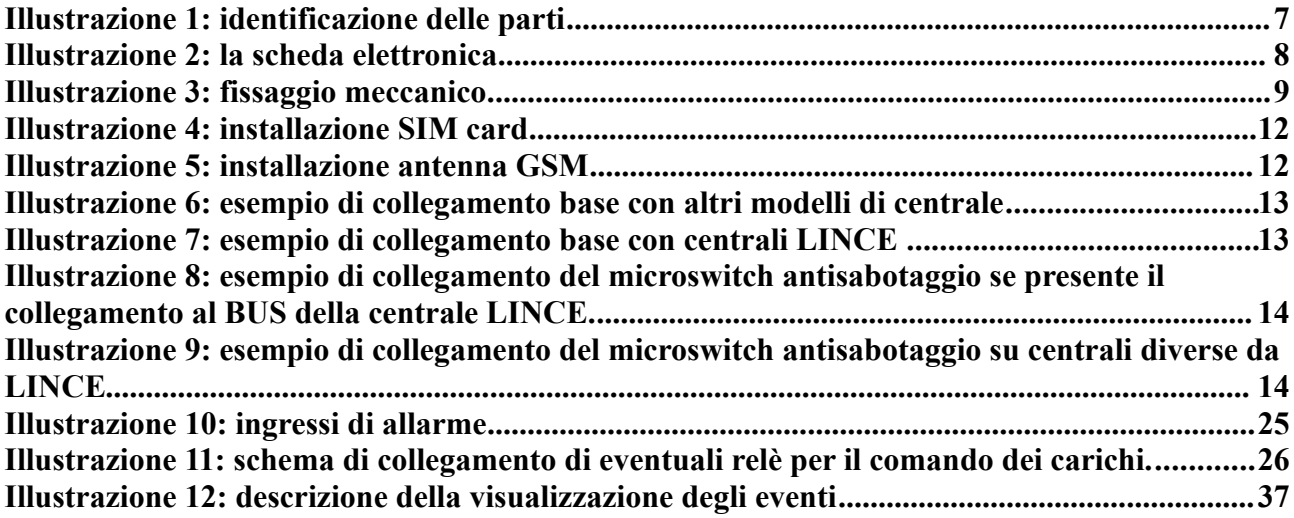

### Indice delle tabelle

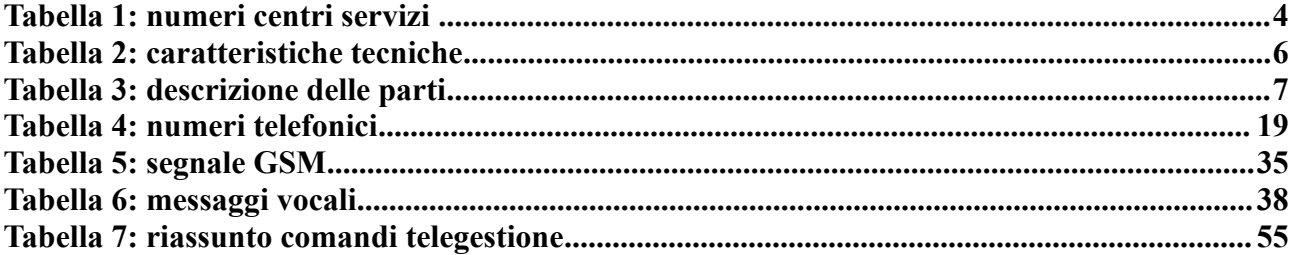

Le informazioni riportate in questo manuale sono state compilate con cura, tuttavia LINCE ITALIA S.p.A. non può essere ritenuta responsabile per eventuali errori e/o omissioni. LINCE ITALIA S.p.A. si riserva il diritto di apportare in ogni momento e senza preavviso, miglioramenti e/o modifiche ai prodotti descritti nel presente manuale. Consultare il sito www.lince.net per le condizioni di assistenza e garanzia. LINCE ITALIA S.p.A. pone particolare attenzione al rispetto dell'ambiente. Tutti i prodotti ed i processi produttivi sono progettati con criteri di eco-compatibilità.

Il presente articolo è stato prodotto in Italia.

L'azienda ha un sistema di gestione della qualità certificato secondo la norma ISO 9001:2008 (n° 4796 - A) L'azienda ha un sistema di gestione ambientale certificato secondo la norma ISO 14001:2004 (n° 4796 - E) L'azienda ha un sistema di gestione della salute e sicurezza sul lavoro certificato secondo la norma ISO 45001:2018 (n° 4796 - I)

## Informazioni preliminari

#### I numeri dei centri servizi italiani sono:

(NEL MENU': IMPOSTAZIONI-OPZIONI-SIM CARD)

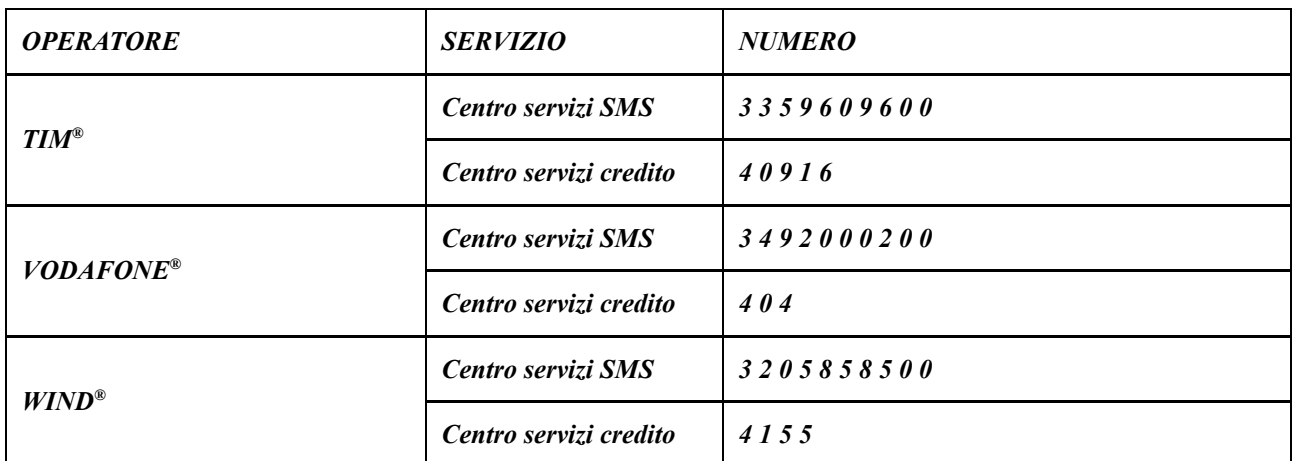

Tabella 1: numeri centri servizi

Si consiglia di disattivare tutte le deviazioni impostate sulla SIM. Per compiere questa operazione, è necessario inserire la scheda in un qualsiasi cellulare, digitare il codice ## 002# (comune a tutti gli operatori) e far partire una telefonata. A conferma della correttezza dell'operazione appena svolta, sul cellulare apparirà: "tutte le deviazioni tolte".

#### NOTA: Togliere il PIN prima di inserire la scheda nel combinatore.

#### Funzionamento degli SMS del combinatore telefonico con SIM card di altro operatore o SIM card estere:

Richiedere i numeri del centro servizi SMS al gestore utilizzato.

Una volta in possesso dei numeri è necessario inserirli manualmente tramite i menù specifici. LINCE ITALIA garantisce il funzionamento della gestione credito con SIM card TIM, VODAFONE e WIND i cui numeri di centro servizi e richiesta credito vendono impostati automaticamente

## 1 Generalità

Il presente manuale descrive le modalità di installazione, programmazione ed uso dei combinatori telefonici modelli 4235-EUROTRIS-GSM-P e 4236-EUROTRIS-GSM. I dispositivi sono in grado di chiamare una serie programmata di numeri telefonici, inviando messaggi vocali preregistrati, SMS di allarme,tecnici, inoltre può ricevere SMS di comando e darne conferma immediata. Il 4236-EUROTRIS-GSM è un combinatore telefonico GSM, il 4235-EUROTRIS-GSM-P è un combinatore che per la gestione degli allarmi oltre alla rete cellulare GSM usa la linea PSTN. Per la massima sicurezza di comunicazione vi è un controllo della disponibilità della linea PSTN (solo nel modello 4235-EUROTRIS-GSM-P) e, in caso di sabotaggi o di anomalie il dispositivo passa autonomamente all'utilizzo della rete GSM.

Il collegamento alla centrali LINCE avviene direttamente tramite BUS (centrali serie EUROPLUS con revisione software superiore alla 4.2), mentre in modo tradizionale possono essere collegati con tutte le centrali in commercio.

Oltre alle normali funzioni di combinatori telefonici svolgono altre funzioni ausiliarie legate alla gestione di carichi remoti (accensione caldaia, inserimento antifurto, etc.).

Un altoparlante incorporato permette di verificare la qualità e la correttezza dei messaggi registrati. Il microfono permette l'ascolto ambientale da remoto quando si viene chiamati dal combinatore. La programmazione di tutti i parametri tipici di questi dispositivi è semplificata dalla presenza di

una tastiera alfanumerica e di un display LCD retroilluminato.

## 2 Caratteristiche principali

- Accesso locale, remoto via SMS.
- 14 numeri telefonici programmabili per chiamate vocali e invio SMS.
- Cicli di allarme programmabili.
- Gestione eventi centrali universali: allarmi linee, servizi SIM.
- Gestione eventi centrali LINCE: allarmi linee, allarmi BUS, servizi SIM, batteria, accessi, manomissioni, programmi, rete.
- 1 ingresso come reset locale delle chiamate in corso (BK).
- 1 uscita antiapertura/antistrappo.
- Stato della rete e lettura intensità campo GSM, credito residuo, scadenza SIM.
- Gestione locale e/o remoto per attivazione/disattivazione di 4 carichi .
- Funzione apricancello.
- Microfono incorporato per registrazione messaggi (14 tipi di messaggi registrabili).
- Ascolto ambientale attraverso microfono.
- Protezione da sovratensioni.
- Batteria da 12V 1,3Ah (non fornita); articolo LINCE 473 LI 1,2-12.
- Antenna supplementare (non fornita); articolo LINCE 1762.

## 3 Caratteristiche tecniche

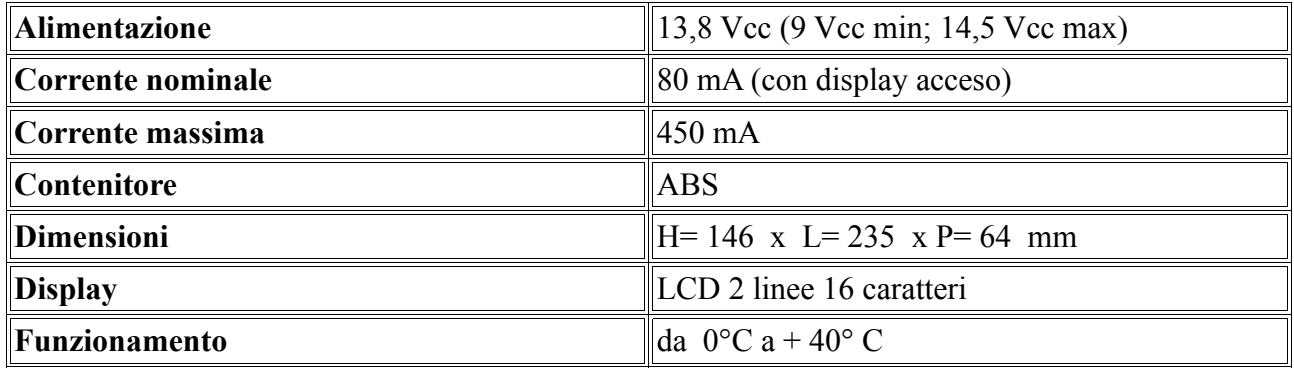

Tabella 2: caratteristiche tecniche

## 4 Avvertenze

- 1. Quando il combinatore tramite BUS è collegato a centrali Europlus e queste si trovano nello stato di servizio forzato da Jumper, non è necessario digitare il codice di accesso.
- 2. Inserire la SIM a combinatore disalimentato.
- 3. Evitare di far lavorare il combinatore senza antenna.
- 4. Prima di inserire la SIM card nel modulo, con l'ausilio di un qualsiasi telefono cellulare, togliere il codice PIN e tutti i servizi automatici della scheda (segreteria telefonica, etc.).
- 5. Collegare sempre la batteria tampone da 12 V 1,3 Ah.

### 5 Codici di accesso

- Il codice di fabbrica per poter accedere alla gestione da locale è 1 2 3.
- Il codice di fabbrica per poter accedere alla gestione da remoto è 4 5 6.
- I codici sono liberamente modificabili: la lunghezza del codice è variabile da 1 a 6 cifre.

**NOTA**: Dopo aver digitato il codice è necessario confermare con INVIO  $(\rightarrow)$  sulla tastiera.

## 6 Descrizione delle parti

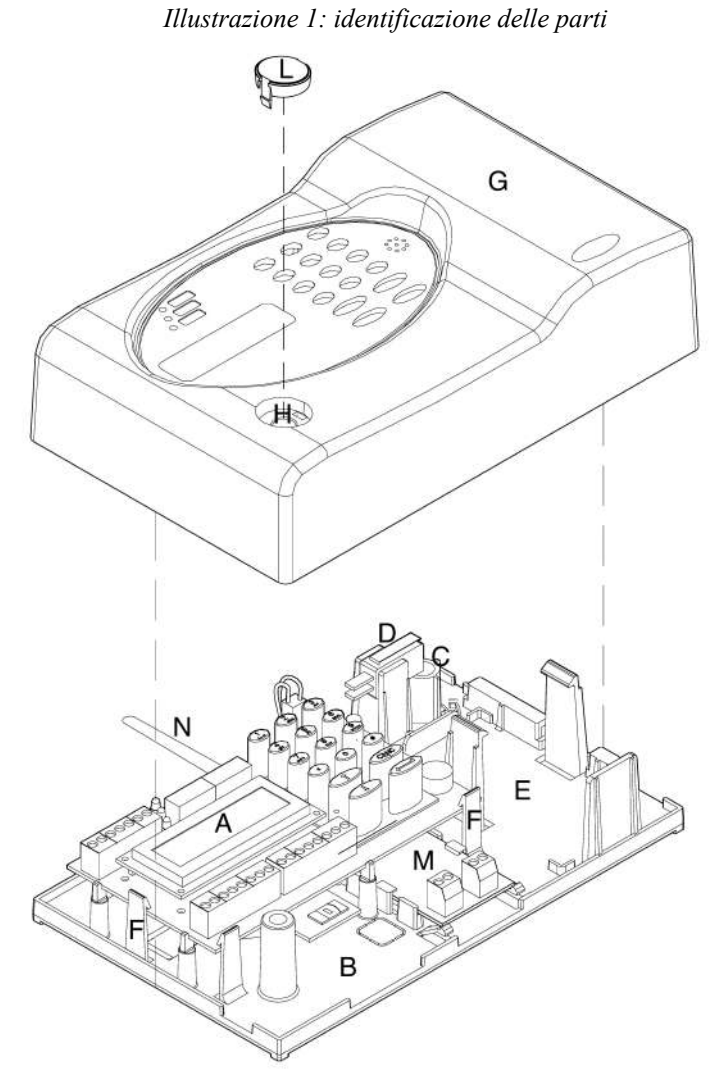

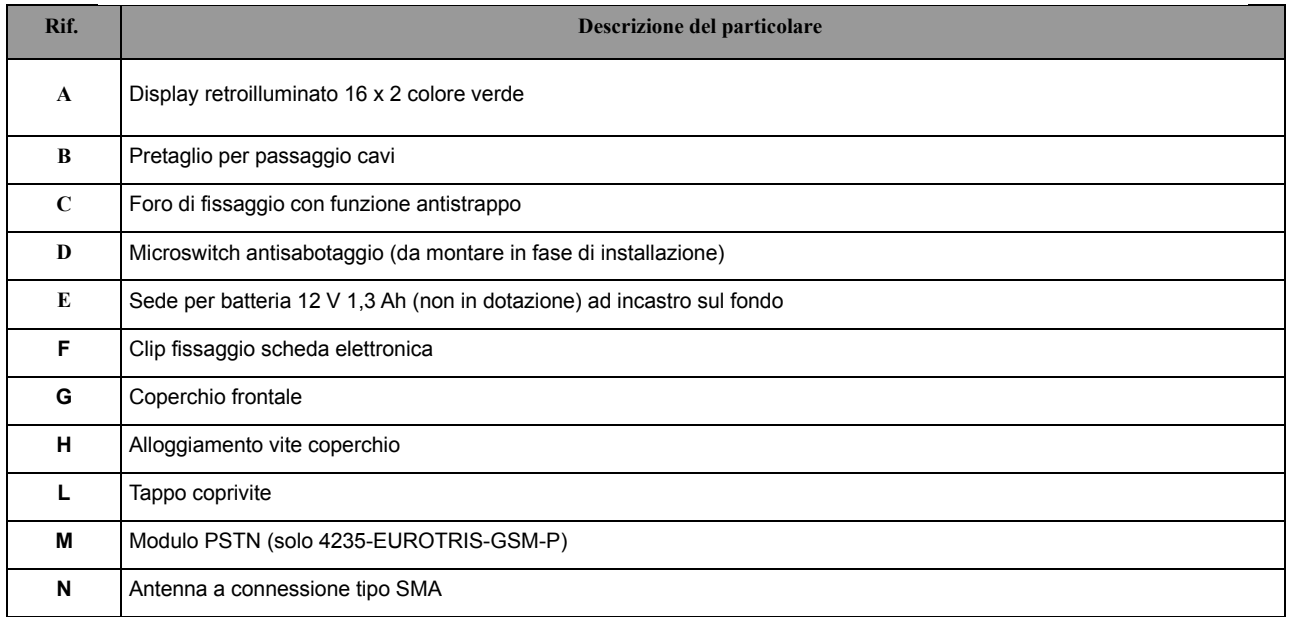

Tabella 3: descrizione delle parti

### 6.1 Contenuto della confezione

Nella confezione sono presenti:

- Il combinatore telefonico.<br>• L'antenna esterna
- L'antenna esterna.
- Un kit con cavi antisabotaggio, tappo coprivite, tre viti e tre tasselli da 5 mm.
- Manuale di installazione, programmazione ed uso.

### 6.2 Scheda elettronica

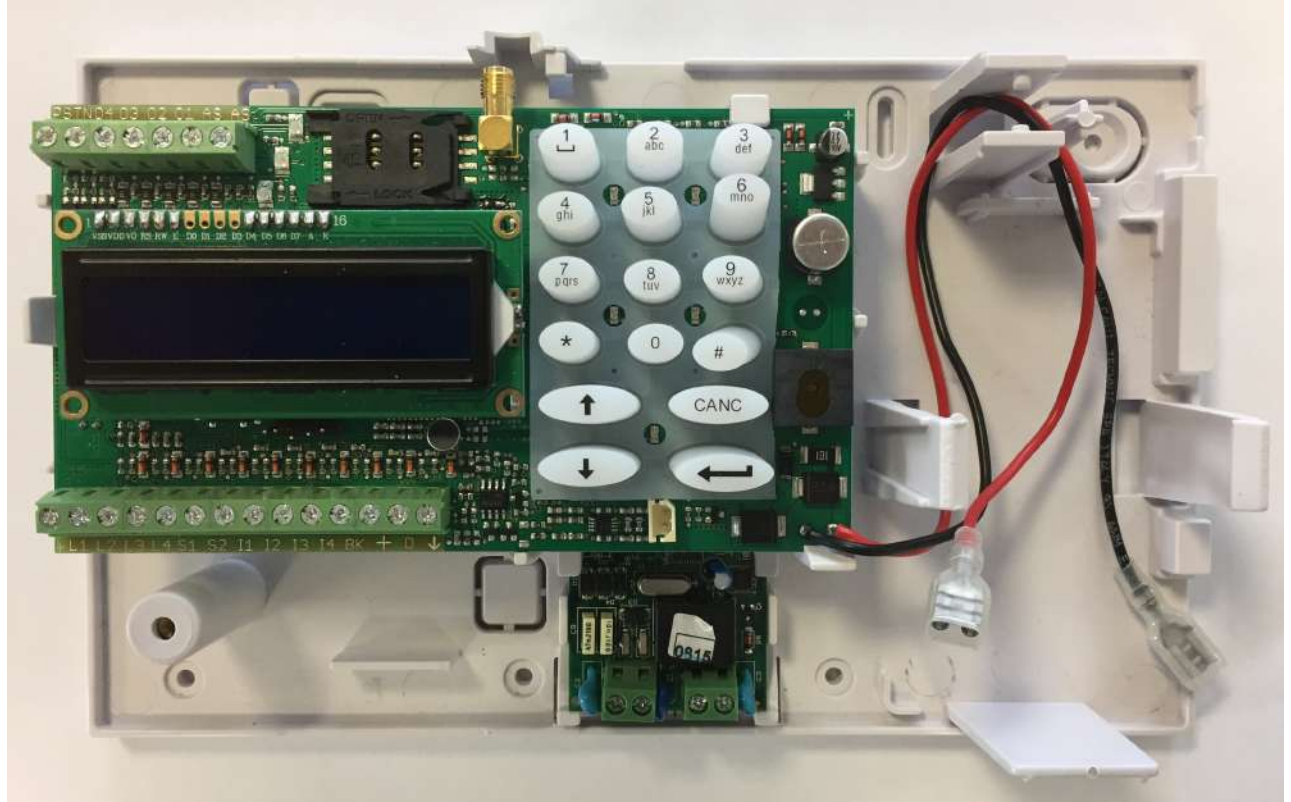

Illustrazione 2: la scheda elettronica

## 7 Installazione

### 7.1 Fissaggio meccanico

Nello scegliere il luogo per l'installazione del combinatore tenere presente che l'altezza consigliata per il fissaggio è di 160 cm circa; questo valore è importante, non solo per rendere facile l'accesso alla tastiera ed al microfono ma, soprattutto, per una buona visibilità del display. Assicurarsi che nei punti in cui si praticheranno i fori per il fissaggio non vi siano tubi o cavi elettrici. La rimozione del dispositivo può essere necessaria anche dopo la sua installazione, per manutenzione o riparazione; in tal caso tenere presente che, se il microswitch antisabotaggio è stato collegato alla linea corrispondente di una centrale antifurto, quest'ultima potrebbe provocare un allarme indesiderato, pertanto, prima di rimuovere il coperchio del combinatore, assicurarsi che il gruppo allarmi della centrale sia inibito (consultare la documentazione della stessa per informazioni su come inibirlo). Per l'installazione a muro procedere nel modo seguente:

- Rimuovere il coperchio estraendo il tappo coprivite (se presente) e con un cacciavite procedere all'apertura del coperchio.
- Rimuovere la scheda elettronica dal supporto a muro allargando le clip di fissaggio (F).
- Fissare il supporto a muro utilizzando i 6 fori e asole (1, 2, 3, 4, 5 e 6) previo passaggio dei cavi per i collegamenti attraverso le apposite aperture (B), rammentando che l'utilizzo del foro di fissaggio denominato "4" è necessario per attivare la funzione di antistrappo dal muro.
- Montare il microswitch antisabotaggio.
- Riposizionare la scheda elettronica sul supporto a muro installato.
- Installare l'antenna data in dotazione.
- Effettuare i collegamenti elettrici come descritti nel paragrafo successivo e negli esempi di collegamento presenti ai capitoli 7.5 e 7.6.
- Inserire nella batteria i connettori rosso e nero presenti sulla scheda elettronica.
- Rimontare il coperchio, poggiandolo nella sede lato destro (fare attenzione che i tasti in silicone si posizionino nei fori presenti sul coperchio) avvitare quest'ultimo, montare il tappo coprivite e, quindi, procedere con la programmazione del dispositivo.

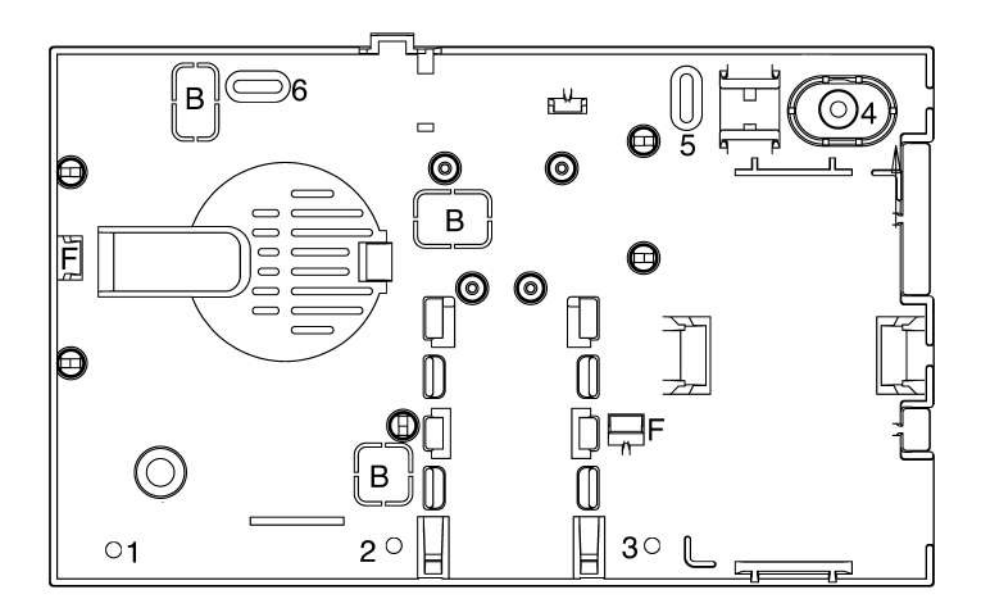

Illustrazione 3: fissaggio meccanico

### 7.2 Collegamenti elettrici

Sulla scheda sono presenti due distinti gruppi di morsetti, (illustrazione 2, capitolo 6.2).

Morsetti per PSTN, carichi e antisabotaggio:

- PSTN Uscita utilizzata sul 4235-EUROTRIS-GSM-P
- O4 Uscita Open Collector per attivazione carichi
- O3 Uscita Open Collector per attivazione carichi
- O2 Uscita Open Collector per attivazione carichi
- **O1** Uscita Open Collector per attivazione carichi<br>• **AS AS** Ingresso Antisabotaggio
- Ingresso Antisabotaggio

Morsetti di alimentazione e ingressi /uscite:

- L1 Ingresso linea 1
- L<sub>2</sub> Ingresso linea 2
- L3 Ingresso linea 3
- L4 Ingresso linea 4
- S1 Ingresso SMS 1
- S2 Ingresso SMS 2
- I1 Ingresso carico 1
- I2 Ingresso carico 2
- I3 Ingresso carico 3
- I4 Ingresso carico 4
- **BK** Reset locale delle chiamate in corso
- $\frac{1}{\frac{1}{x}}$  Negativo di alimentazione <br>•  $\frac{1}{x}$  Positivo di alimentazione
- $\bullet$   $\overline{+}$  Positivo di alimentazione
- + Positivo di alimentazione
- **D** Ingresso per BUS dedicato
- $\frac{1}{\sqrt{2}}$  Negativo di alimentazione

### 7.3 Descrizione dei morsetti

#### MORSETTI PSTN, CARICHI E ANTISABOTAGGIO

• PSTN

Questo morsetto (utilizzabile solo 4235-EUROTRIS-GSM-P) è un'uscita Open Collector e va a massa quando il LED verde si spegne (assenza linea PSTN).

• O4 O3 O2 O1

Queste sono uscite elettriche (Open Collector, max 50 mA) che possono essere attivate sia dalla tastiera del combinatore sia da remoto.

Da tastiera: tramite apposito menù CARICHI (paragrafo 9.2.3.2). Da remoto: vedere gestione carichi da remoto (paragrafo 10.7).

• AS AS

Morsetti di antisabotaggio Normalmente Chiusi (NC), se si utilizza il collegamento BUS questi morsetti funzionano come ingresso, pertanto collegare l'NC del microswitch o ponticellare (in caso contrario la centrale indicherà che la linea AS risulta aperta).

#### MORSETTI DI ALIMENTAZIONE, INGRESSI E USCITE

#### • L1 L2 L3 L4

Questi morsetti devono essere collegati ad un positivo normalmente presente (esempio L1 a morsetto +N sulle centrali LINCE) che viene a mancare in caso di allarme; in queste condizioni il combinatore invia l'SMS (già preimpostato), chiama i numeri telefonici e riproduce il messaggio di allarme associato al canale. Sono programmabili: il fronte del segnale di allarme e la priorità.

Vedere programmazione paragrafo 9.2.3.1 per variare il tipo di attivazione allarme. Avvertenze: Il prodotto è programmato per attivarsi con la mancanza del positivo sulle linee di allarme: questo modo di funzionamento è detto a sicurezza intrinseca poiché garantisce anche la protezione contro il taglio dei fili ed il black-out.

#### • S1 S2

Questi morsetti devono essere collegati ad un positivo normalmente presente che viene a mancare in caso di allarme; in queste condizioni il combinatore invia l'SMS.

#### • I1 I2 I3 I4

Sono ingressi dedicati alla verifica dello stato dei carichi e sono programmabili per mancanza positivo o arrivo positivo e determinano quale SMS deve essere associato rispetto allo stato del carico (ATTIVO o DISATTIVO).

#### • BK

Può essere usato per interrompere un allarme in corso. Ciò può essere effettuato tramite il collegamento del morsetto ad un arrivo di positivo a centrale disinserita (morsetto +OFF nelle centrali LINCE).

#### • +

Il combinatore deve essere alimentato da una sorgente da 13,8 Vcc, 500 mA minimo.

#### • D

Ingresso per BUS dedicato alle centrali LINCE.

### 7.4 SIM card e antenna GSM

Installare la scheda SIM seguendo la procedura indicata nella illustrazione sottostante. Fare attenzione a non danneggiare il dispositivo a slitta del porta SIM.

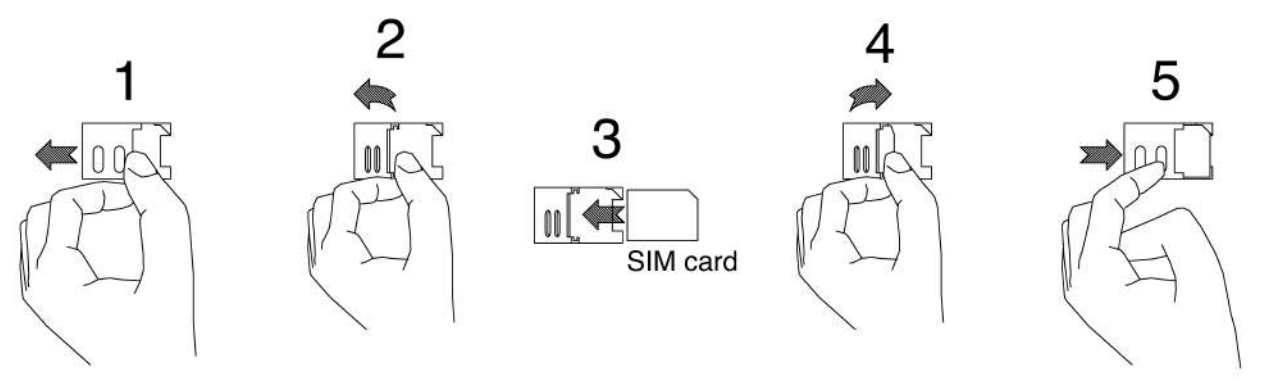

Illustrazione 4: installazione SIM card

Collegare come in figura il connettore dell'antenna GSM esterna.

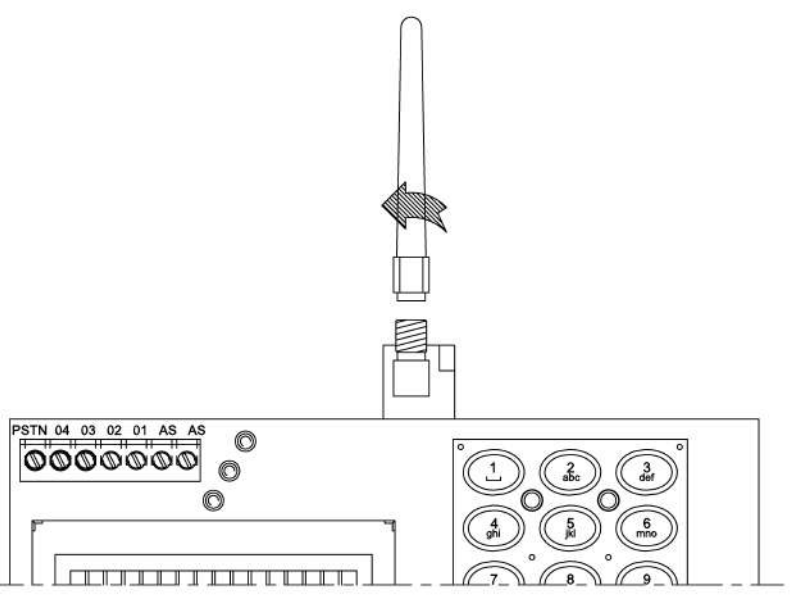

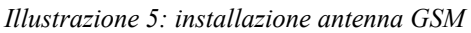

### 7.5 Esempi di collegamento senza BUS LINCE

Il combinatore è programmato per essere attivato con la mancanza del positivo (impostazioni di fabbrica).

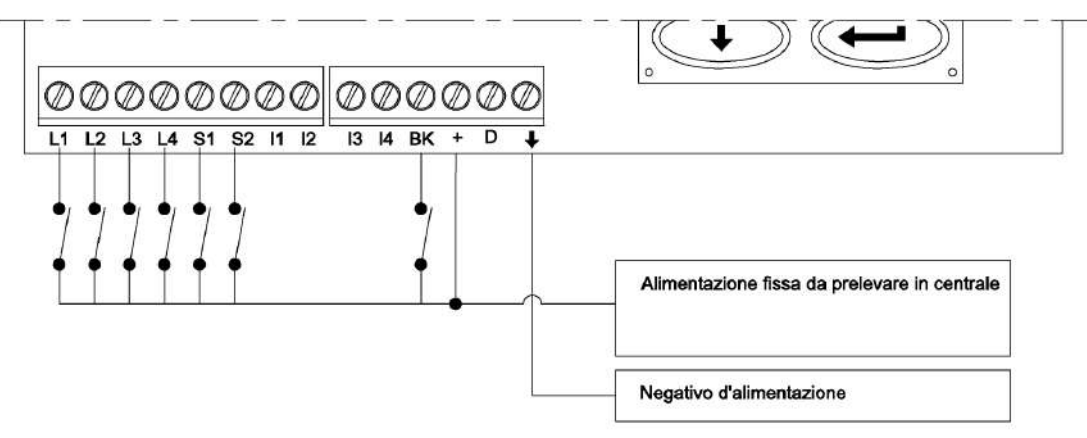

Illustrazione 6: esempio di collegamento base con altri modelli di centrale

### 7.6 Esempi di collegamento con BUS LINCE

Collegare i morsetti + D  $\frac{1}{2}$  agli omonimi morsetti delle centrali LINCE.

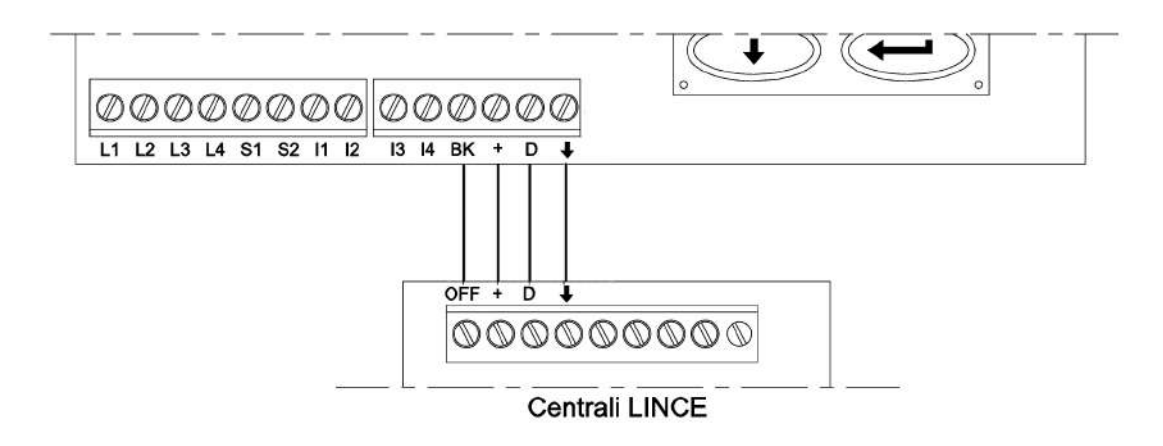

Illustrazione 7: esempio di collegamento base con centrali LINCE

### 7.7 Antisabotaggio

Esempio di collegamento del microswitch antisabotaggio se presente il collegamento al BUS della centrale LINCE.

In questo caso i morsetti AS del combinatore svolgono la funzione di ingresso.

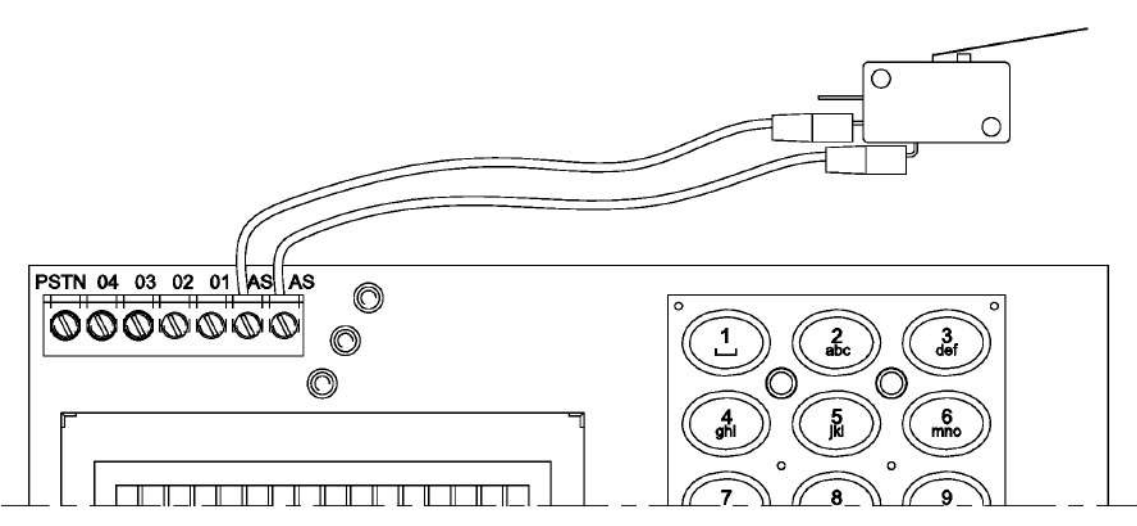

Illustrazione 8: esempio di collegamento del microswitch antisabotaggio se presente il collegamento al BUS della centrale LINCE.

Se non si collega il microswitch come illustrato, si rende necessario cortocircuitare l'ingresso AS.

Per il collegamento del combinatore su una centrale diversa da LINCE, portare i cavi del microswitch alla centrale e collegarli sull'ingresso 24 H.

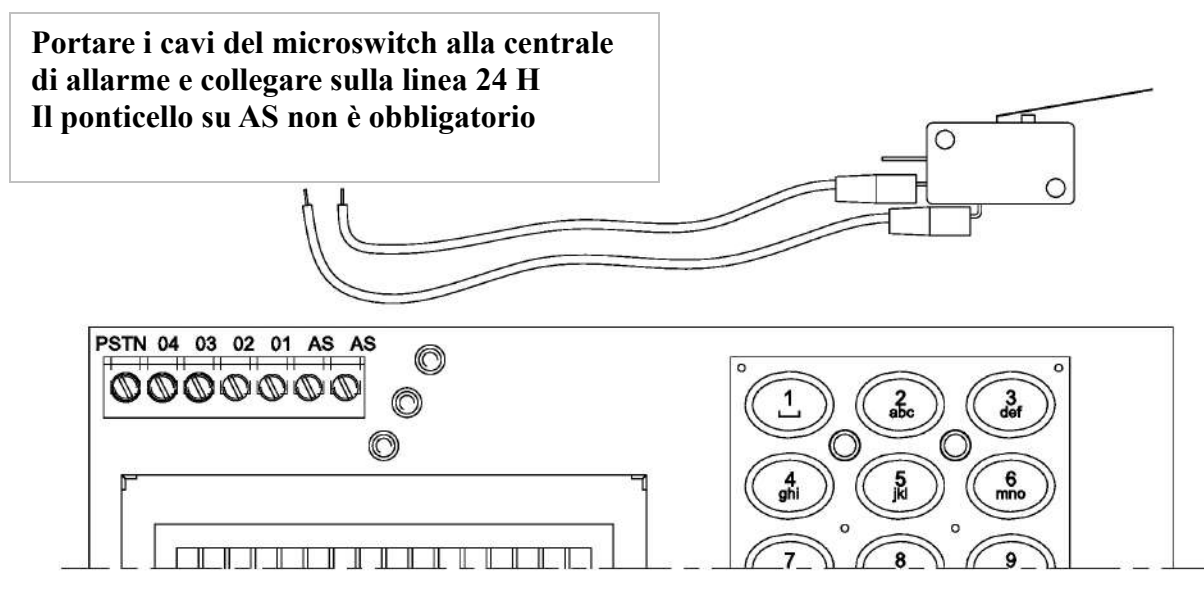

Illustrazione 9: esempio di collegamento del microswitch antisabotaggio su centrali diverse da LINCE

NOTA: i cavi di collegamento del microswitch sono all'interno della bustina contenente i tasselli di fissaggio.

## 8 Logica di funzionamento dei LED

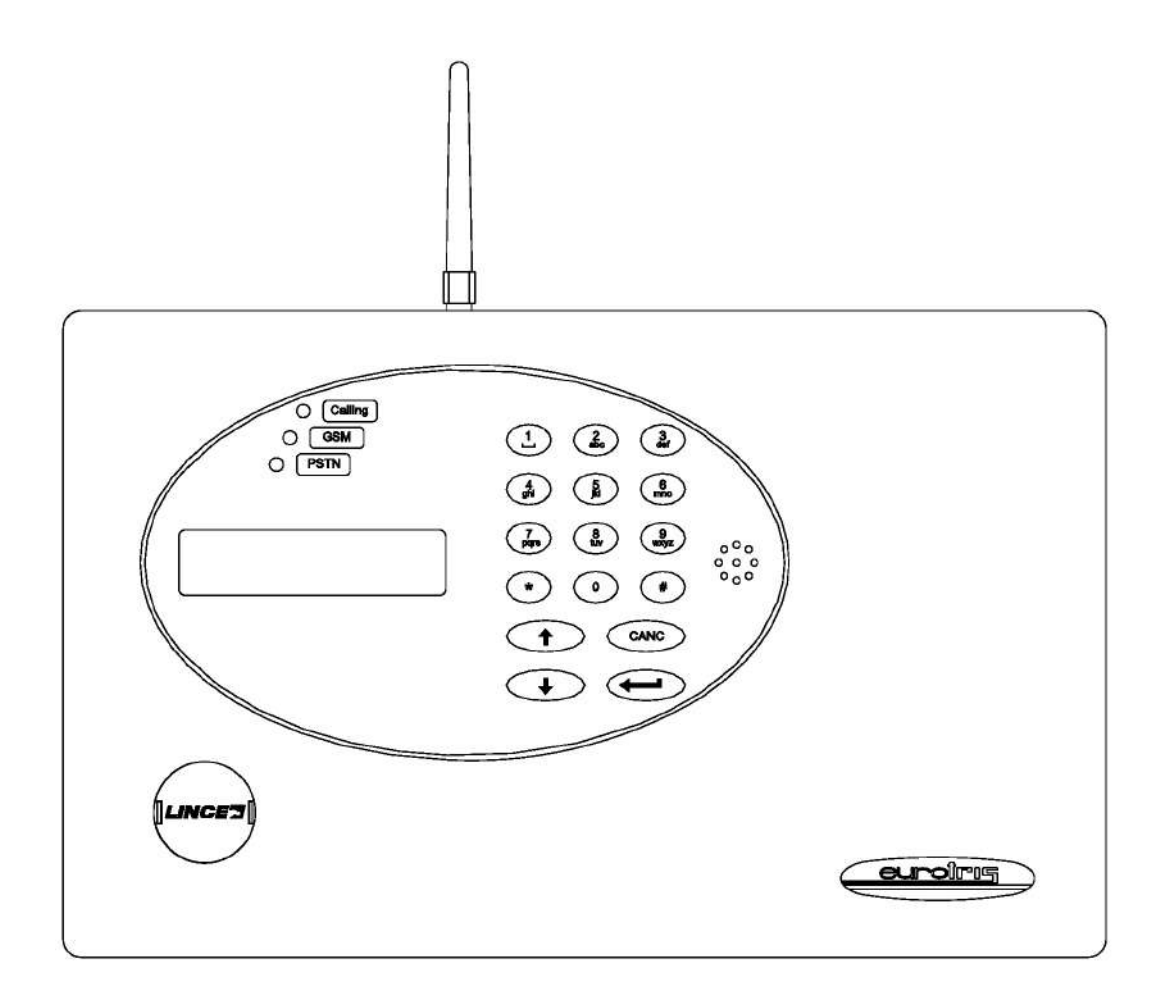

Il LED ROSSO (Calling) gestisce le chiamate e la memoria e può dare le seguenti segnalazioni:

- Acceso lampeggiante: il combinatore è nella fase di invio delle chiamate vocali.
- Fisso: memoria allarme (reset manuale o tramite collegamento al +OFF della centrale LINCE).

Il LED GIALLO (GSM) lampeggiante indica che il combinatore è regolarmente registrato e connesso al gestore e con un campo GSM sufficiente.

Il LED VERDE (PSTN) lampeggia se la linea PSTN è presente e funzionante (sul 4236- EUROTRIS-GSM è sempre spento).

## 9 Programmazione

Il software dei combinatori 4235-EUROTRIS-GSM-P e 4236-EUROTRIS-GSM è comune; alla prima alimentazione sul display appare la scritta "estrazione dati" e dopo qualche secondo vengono poste in sequenza le seguenti domande:

PSTN esistente? CANC=no ENTER=si

GSM esistente? CANC=no ENTER=si

Si deve scegliere quindi se utilizzare solo l'una, solo l'altra o tutte e due le tecnologie in funzione del modello che si sta installando.

Se non si effettua nessuna scelta, il combinatore dopo un minuto circa si predispone al funzionamento che aveva prima di essere alimentato.

Se nuovo, quindi mai alimentato prima, la condizione imposta in fabbrica è con entrambe le tecnologie attive. Dopo una iniziale abilitazione di entrambe le schede, il software monitorizza, aggiorna ed eventualmente resetta il funzionamento delle schede che si è deciso di gestire. In questo modo il combinatore gestisce solo le schede realmente utilizzate (GSM e/o PSTN).

Impostazioni in funzione del modello disponibile:

Se si utilizza il 4235

impostare:

Se si utilizza il 4236

impostare:

PSTN esistente? CANC=no ENTER=si GSM esistente? CANC=no ENTER=si

PSTN esistente? CANC=no ENTER=si GSM esistente? CANC=no ENTER=si

Per rivedere e/o modificare queste impostazioni occorre entrare sul menù: IMPOSTAZIONI - OPZIONI - TEL & SISTEMA e scorrere fino a Utilizzo PSTN e Utilizzo GSM abilitando questi passi di menù in funzione delle esigenze.

Se in un'installazione dove è previsto il funzionamento combinato e, al momento della messa in funzione dell'impianto di allarme non è ancora presente la linea telefonica PSTN, è bene non alimentare il funzionamento della parte PSTN fin quando non sarà presente la linea stessa. Sulla versione combinata oltre all'abilitazione delle due tecnologie disponibili è anche possibile, tramite il menù IMPOSTAZIONI-OPZIONI-TEL & SISTEMA, determinare quale delle due tecnologie deve essere primaria. Di default è PSTN.

La programmazione del dispositivo si effettua attraverso l'accesso ai menù che avviene digitando il codice locale 1 2 3 seguito dal tasto INVIO (↵). Con le frecce ↓ e ↑ si scorre nei menù.

9.1 Elenco menù di programmazione

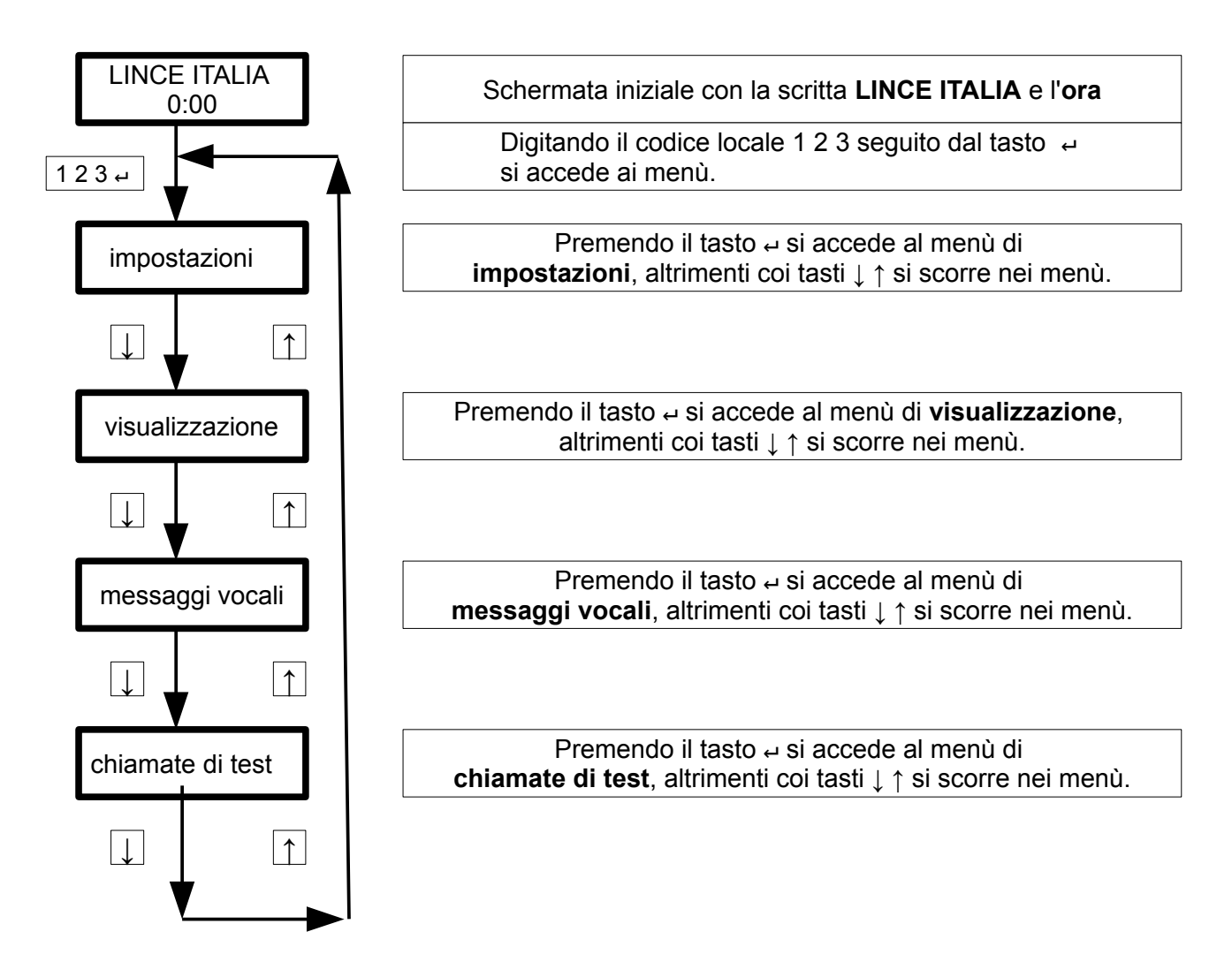

Questi quattro menù contengono i sottomenù che esplicano le funzioni di programmazione specifiche.

### 9.2 Menù impostazioni

Attraverso questo menù si programmano i numeri di telefono, gli SMS, i cicli di allarme, i codici locale e remoto, i carichi, la SIM card, la memoria chiamate, la retroilluminazione, il blocco chiamate, la gestione della linea PSTN e GSM, l'orologio, la polarizzazione degli ingressi, etc.. Premendo il tasto INVIO (↵ ) si entra nel menù impostazioni mentre attraverso i tasti ↓ e ↑ si scorre nei menù.

#### 9.2.1 Numeri telefonici PERCORSO : IMPOSTAZIONI – NUMERI TELEFONICI

Nel sottomenù numeri telefonici si scorrono e si programmano i 14 numeri telefonici disponibili e per ognuno di questi si impostano i vari parametri: numero telefonico, descrizione, cicli di ripetizione messaggio, apricancello, abilitazione del messaggio vocale, degli SMS, dei canali SMS S1 e S2, le conferme, gli SMS di servizio, gli SMS di allarmi BUS, gli eventi legati all'alimentazione, gli eventi generali, vocale BUS, segnalazione di funzionamento.

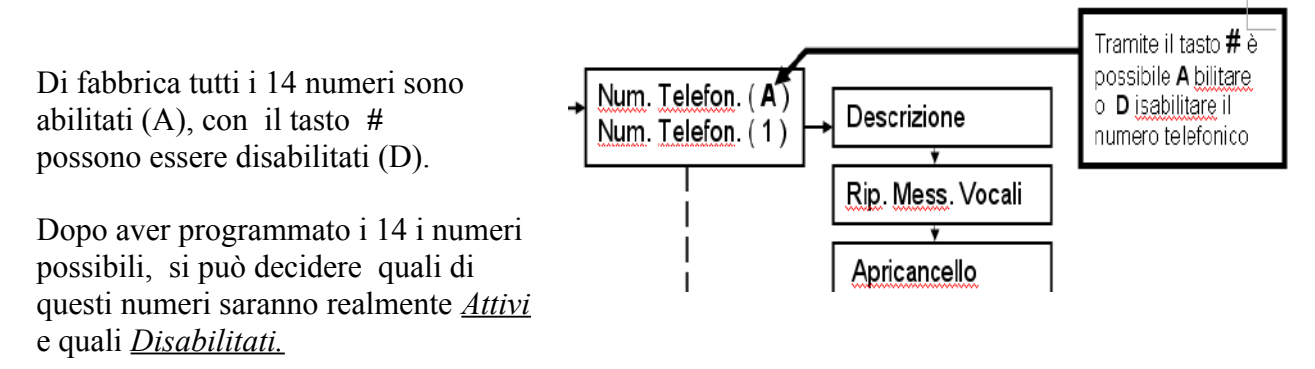

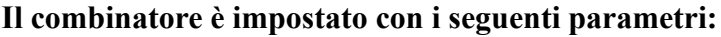

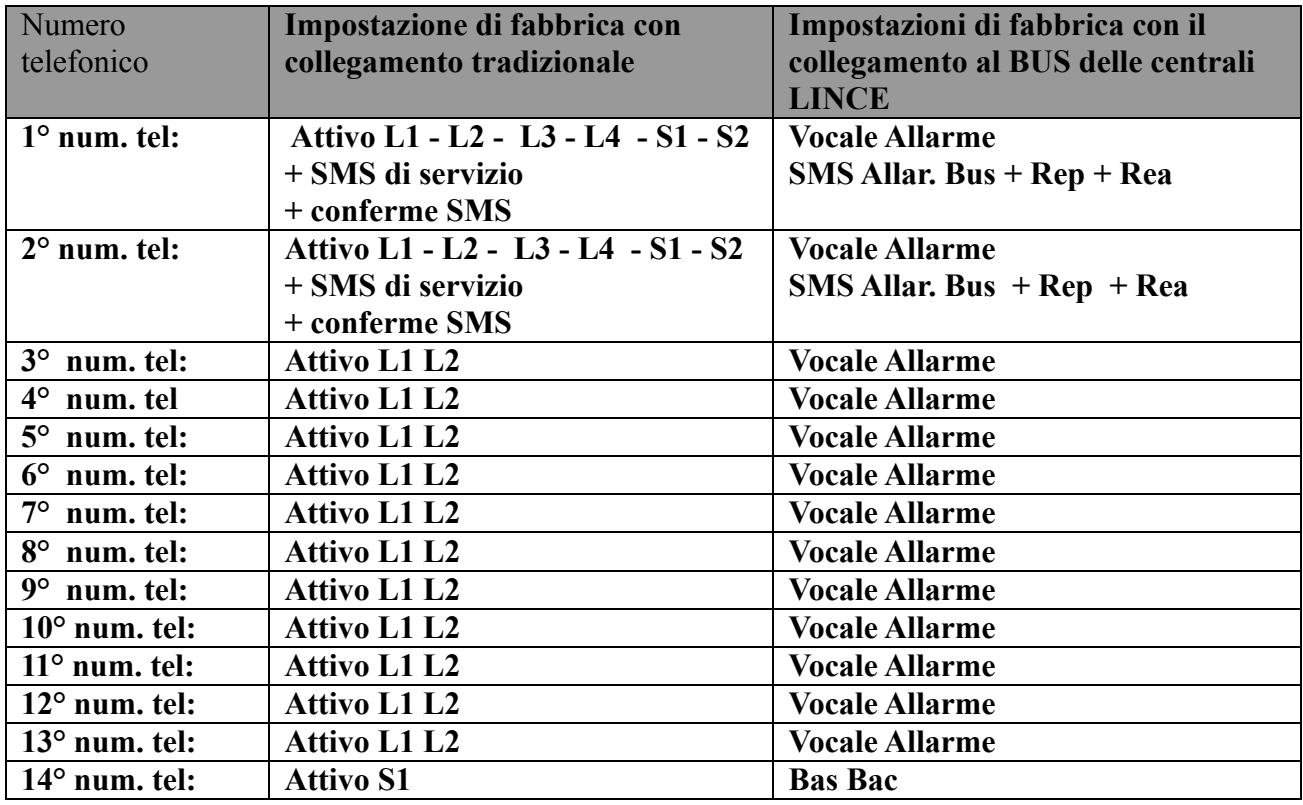

| <b>Opzioni varie</b> |                      |                         |
|----------------------|----------------------|-------------------------|
| Ripetizioni vocali   | Per tutti i numeri:  | (impostabili da 1 a 15) |
| Priorità linea1      | L1 massima           | (impostabile)           |
| Priorità linea 2     | L2 alta              | (impostabile)           |
| Priorità linea 3     | L <sub>3</sub> media | (impostabile)           |
| Priorità linea 4     | L4 minima            | (impostabile)           |

Tabella 4: numeri telefonici

Esempio: l'utente registrato come 1° verrà raggiunto in modalità vocale in caso di allarme su L1 L2 L3 e L4 inoltre da SMS derivanti da ingresso S1 ed S2 + SMS di credito residuo, e scadenza SIM.

NOTA: è possibile utilizzare il combinatore in modo contemporaneo sia con collegamento al BUS che con il collegamento tradizionale, in questo modo il combinatotre potrà adempiere tutte le funzioni di allarme, SMS di servizio, etc. tramite il BUS delle centtrali LINCE, ed avere a disposizione 4 canali di allarme più 2 canali per invio SMS personalizzati. L'impostazione del numero di squilli dopo i quali passa al numero successivo è di otto squilli e non è modificabile. Tramite i tasti 1 2 3 4 si variano le impostazioni di fabbrica legate ai numeri telefonici.

#### 9.2.1.1 Numeri telefonici

numeri telefonici

(ES.069301801)

Qui si digita fisicamente il numero telefonico.

#### 9.2.1.2 Descrizione

descrizione

 $\overline{\phantom{a}}$ 

(ES. AZIENDA)

Il menù descrizione serve per impostare il nome (16 caratteri max.) dell'utente che sarà raggiunto dal combinatore nella modalità vocale e/o SMS.

#### 9.2.1.3 Ripetizione messaggi vocali

rip. mess. vocali

default 3 ripetizioni (per tutti i numeri)

In questo menù si impostano i cicli di riproduzione del messaggio cioè per quante volte deve essere ripetuto il messaggio vocale su quel numero; ogni numero può essere impostato con ripetizioni diverse.

### 9.2.1.4 Apricancello

```
 apricancello
```
(ES. CA1)

Permette di associare il numero selezionato ai carichi CA1, CA2, CA3, CA4 dei quali assumerà le programmazioni. Una chiamata vocale, fatta al numero del combinatore, viene interpretata come comando apricancello, si attiverà il carico programmato per il tempo programmato, e successivamente la linea sarà fatta cadere senza essere aperta (costo zero). Se al numero con cui si è chiamato sono associate le conferme, (sarà possibile solo lo squillo se abilitato) esse saranno inviate secondo programmazione ma solo a questo numero e non ad altri che eventualmente avessero le conferme abilitate.

#### 9.2.1.5 Abilitazione vocale linee

#### abil. voc. linee

(ES. L1 L2)

In questo menù si decide se il numero dell'utente sul quale si sta operando dovrà essere raggiunto in modalità vocale nel caso di attivazione delle linee assegnate. Tutti i numeri hanno un proprio default rispetto alle linee di ingresso, ma tramite i tasti 1 2 3 4 possono essere aggiunte o rimosse a piacimento altre linee di ingresso.

Per esempio possiamo fare in modo che il primo numero dell'elenco venga raggiunto con un messaggio vocale in caso di attivazione delle linee L1 e L2 ma non da L3 e L4.

#### 9.2.1.6 Abilitazione SMS linee

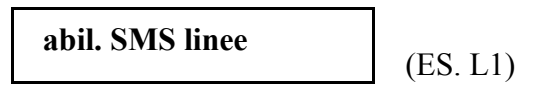

In questo menù si decide se il numero dell'utente sul quale si sta operando dovrà essere raggiunto in modalità SMS (messaggio modificabile dall'utente) quando vengono attivate le linee L1, L2, L3,  $L4$ .

Di default i numeri abilitati a ricevere SMS sono il primo e il secondo.

Se un numero viene impostato sia nella funzione vocale sia in quella SMS in caso di allarme della linea interessata si avrà priorità di invio SMS e a seguire gli allarmi vocali.

NOTA: i numeri telefonici di rete fissa normalmente non sono abilitati alla ricezione/invio di SMS.

#### 9.2.1.7 Abilitazione SMS S1 S2

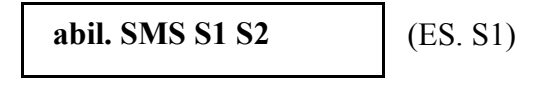

In questo menù è possibile decidere se il numero sul quale si sta lavorando dovrà essere raggiunto da SMS personalizzati (digitabili direttamente dall'utente) in caso di attivazione degli ingressi S1 ed S2.

Nel caso di attivazione di questa funzione si renderà necessario andare sul menù degli SMS ed impostare gli SMS con un max di 160 caratteri.

Per scorrere la frase utilizzare  $\#$  o  $\star$ .

Esempio su come è possibile utilizzare gli ingressi S1 ed S2:

il combinatore telefonico normalmente svolge le funzioni di allarme in modalità vocale ed SMS ma, se si desidera che svolga anche funzioni non propriamente di allarme può essere programmato e collegato anche per inviare ad uno o più numeri telefonici SMS con un testo personalizzato quando una particolare "situazione" non tipicamente di allarme è attiva, per esempio nel caso di pioggia, (se si dispone di un sensore di pioggia), temperatura bassa/alta (con l'ausilio di un termometro ambiente), mancanza/ritorno rete (se la centrale di allarme non è Europlus) o ancora controllare lo stato della caldaia, il galleggiante della cisterna, il crepuscolare etc., (N.B. inserire sempre i messaggi di testo prima di utilizzare gli ingressi S1 ed S2).

#### 9.2.1.8 Conferme

#### conferme

Tramite questo menù è possibile impostare se il numero telefonico dell'utente debba essere raggiunto da una notifica in caso di commutazione del carico; la scelta della conferma può essere di tre tipi:

1:squillo di conferma,

2:SMS di conferma (messaggio preimpostato di fabbrica), (non funziona con funzione apricancello).

3:conferma tramite messaggio vocale (registrabile dall'utente), (non funziona con funzione apricancello).

#### 9.2.1.9 SMS di servizio

#### SMS di servizio

Invia ai numeri telefonici aventi questo attributo attivato, opportuni SMS indicanti: credito residuo insufficiente e avviso scadenza della SIM, in modo tale che l'utente possa ricaricare la scheda prima dell'esaurimento del credito e/o della scadenza annuale (in Italia le schede ricaricabili necessitano di una ricarica annua per rimanere attive).

I quattro menù che seguono sono dedicati a funzioni speciali possibili solamente se il combinatore è collegato al BUS delle centrali LINCE.

#### 9.2.1.10 SMS allarmi BUS

#### SMS allarmi bus

Il BUS delle centrali Europlus invia al combinatore diverse segnalazioni. Tra di esse ci sono ALLARMI INTRUSIONE di tipo:

Intrusione A: il combinatore si attiva se si violano ingressi con attributo A.

Intrusione K: il combinatore si attiva se si violano ingressi con attributo K.

Allarme Silenzioso o antirapina: impostabile da tastiera Europlus.

Ad ognuno di essi è associato un messaggio SMS preimpostato. Questo passo permette di sapere tramite SMS quale dei tre eventi ha scatenato l'allarme e soprattutto il nome della zona responsabile dell'allarme.

#### 9.2.1.11 SMS eventi di alimentazione

#### SMS ev. aliment.

Tra le informazioni che circolano sul BUS vi sono anche informazioni riguardanti:

BAS = Batteria Scarica.

BAC = Batteria Carica.

REA = Rete Elettrica Assente.

REP = Rete Elettrica Presente.

E' possibile pertanto far inviare dal combinatore specifici SMS agli utenti che hanno attivato questa funzione, indicando per ciascun numero quale/i SMS devono essere inviati.

Per esempio è utile che all'installatore arrivi un SMS che lo informi di problemi derivanti dalla batteria scarica; mentre al proprietario potrebbe risultare utile sapere via SMS quando manca e ritorna la rete elettrica.

#### 9.2.1.12 SMS eventi generali

#### SMS ev. generali

Tramite il BUS si possono avere informazioni anche in merito a:

VARP = variazione dei programmi (ad ogni attivazione/disattivazione di qualsiasi programma).

ACC = accesso al sistema (al riconoscimento del codice o della chiave).

24 H = Allarmi derivanti da linea 24 H del combinatore.

E' possibile pertanto inviare SMS agli utenti che hanno attivato questa funzione indicando per ciascun numero quale/i SMS devono essere inviati. Per esempio durante il periodo di ferie o prolungata assenza il proprietario potrebbe voler ricevere un SMS in tempo reale che indichi che il giardiniere, o altro personale autorizzato, ha avuto accesso al sistema con il nome della chiave/codice che ha effettuato l'operazione.

#### 9.2.1.13 Vocale BUS

Vocale BUS

In questo menù si decide se in caso di allarme generato dalle centrali LINCE con BUS collegato, si debbano ricevere messaggi vocali relativi a:

Intrusione A: allarme dovuto ad intrusione sugli ingressi con attributo A. Intrusione K: allarme dovuto ad intrusione sugli ingressi con attributo K. Sabotaggio generale: rimozione periferiche, apertura tamper, etc..

#### 9.2.1.14 Segnale di funzionamento

#### Segn. funzionamento

Tramite questo menù si imposta come essere avvertiti del corretto funzionamento del combinatore, se tramite uno squillo o tramite un SMS. La periodicità della corretta esistenza in vita si imposta dal PERCORSO: IMPOSTAZIONI – OPZIONI – TELEF&SISTEMA– ORA INVIO CONFERMA.

#### 9.2.2 Cambio codice

#### PERCORSO: IMPOSTAZIONI – CAMBIO CODICE

In questo menù è possibile sostituire i codici di fabbrica con codici personalizzati (diversi tra loro).

1) Codice di accesso locale Accesso/blocco (1 2 3 di fabbrica).

2) Codice di accesso remoto Accesso via SMS (4 5 6 di fabbrica).

E' possibile cambiare i due codici impostando nuovi codici numerici da un minimo di 1 cifra ad un massimo di 6 cifre, (in caso di ingresso in centrale con jumper di servizio non sarà possibile accedere al menù codice accesso remoto).

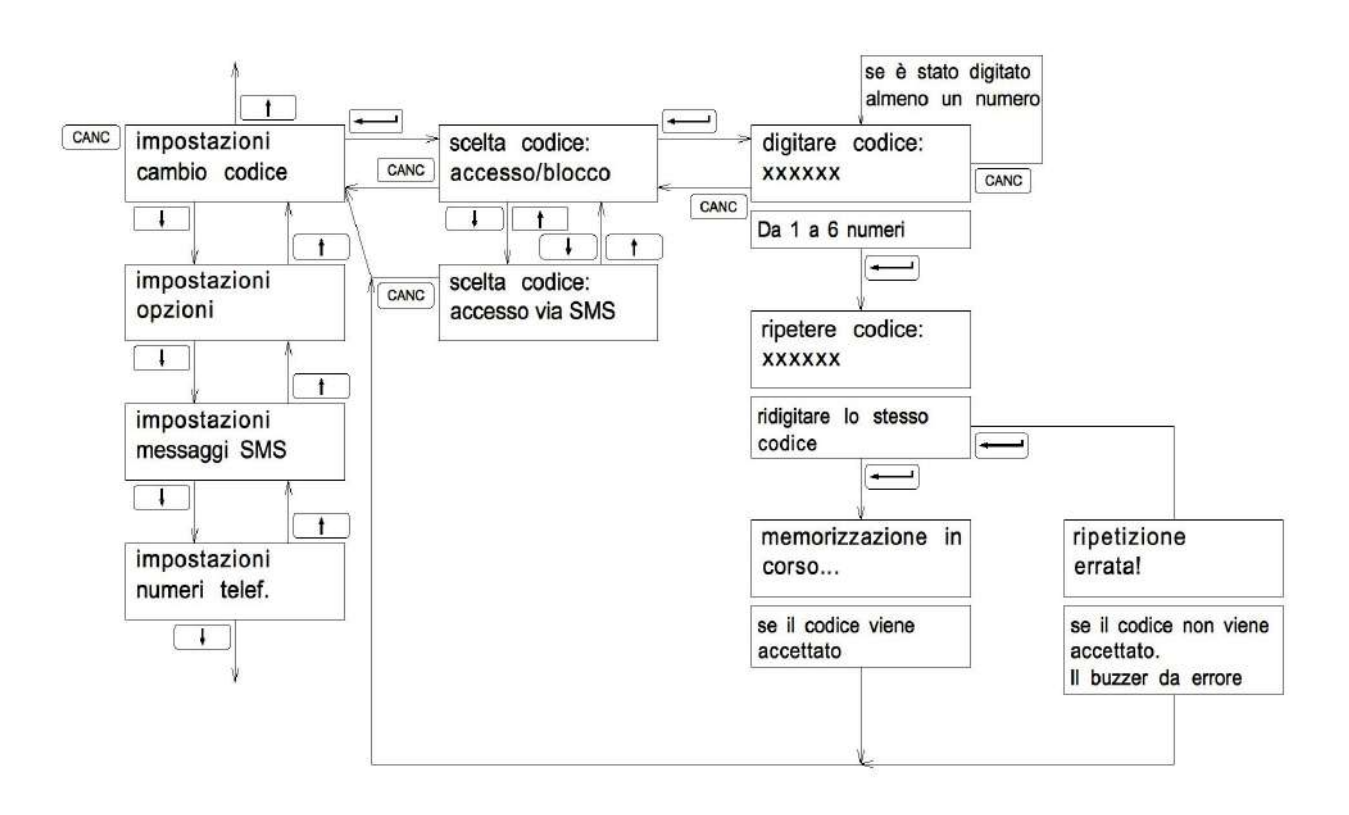

#### 9.2.3 Opzioni PERCORSO: IMPOSTAZIONI-OPZIONI

Attraverso questo sottomenù si programmano gli ingressi di allarme, i carichi, telefono e sistema, SIM card, memoria chiamate.

#### 9.2.3.1 Ingressi di allarme

Ingressi di all.

Gli ingressi di allarme sono sei:

 $L1 \div L4$  hanno associati sia messaggi vocali (da registrare) che messaggi SMS (editabili).Sono programmabili il "fronte" del segnale di allarme e la priorità, scegliendo tra 4 possibilità: massima, alta, media, e minima.

S1, S2 hanno associati solo messaggi SMS (editabili). Sono programmabili solo i fronti.

Spiegazione del concetto di "fronte":

Fronte di discesa: se l'ingresso è stato programmato in modalità "fronte di discesa", si avrà l'allarme quando il segnale presente sull'ingresso passa dallo stato di riposo "alto" (nominali 12V) a quello di allarme "basso" (zero volt o assenza di tensione). Il segnale ha cioè fatto un percorso di "discesa". Affinché la mancanza di segnale sull'ingresso provochi l'allarme è necessario che l'ingresso sia attratto verso massa e pertanto deve essere stata programmata la modalità "pulldown" nel menù : Impostazioni / opzioni / telef. & sistema / polarizz. Ingr.

Fronte di salita: se l'ingresso è stato programmato in modalità "fronte di salita", si avrà l'allarme quando il segnale presente sull'ingresso passa dallo stato di riposo "basso" (zero volt) a quello di allarme "alto" (nominali 12V o assenza di segnale). Il segnale ha cioè fatto un percorso di "salita". Affinché la mancanza di segnale sull'ingresso provochi l'allarme è necessario che l'ingresso sia attratto verso positivo e pertanto deve essere stata programmata la modalità "pull up" nel menù: Impostazioni / opzioni / telef. & sistema / polarizz. Ingr.

Di seguito sono riportate tutte le possibili alternative con le relative programmazioni.

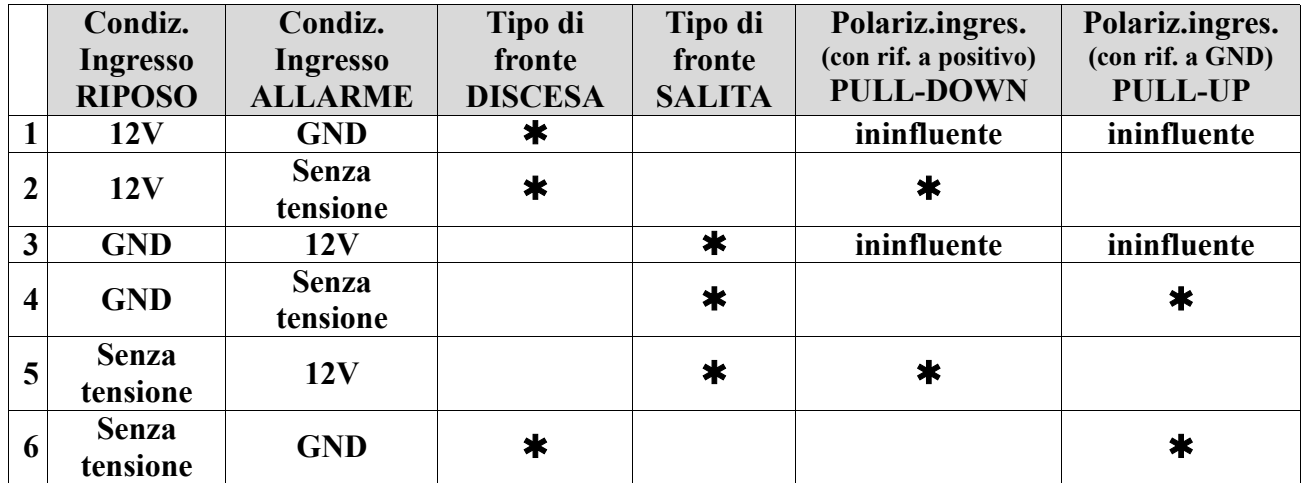

Per i tipi di funzionamento dove la "polarizzazione ingresso" è ininfluente la programmazione del

tipo di fronte può essere differente per ciascun ingresso.

Per i tipi di funzionamento dove la "polarizzazione ingresso" è significativa la programmazione del tipo di fronte deve essere comune per tutti gli ingressi.

Gli esempi riportano, nello stesso ordine della tabella precedente, i collegamenti e le programmazioni con gli ingressi disegnati nel loro stato di riposo.

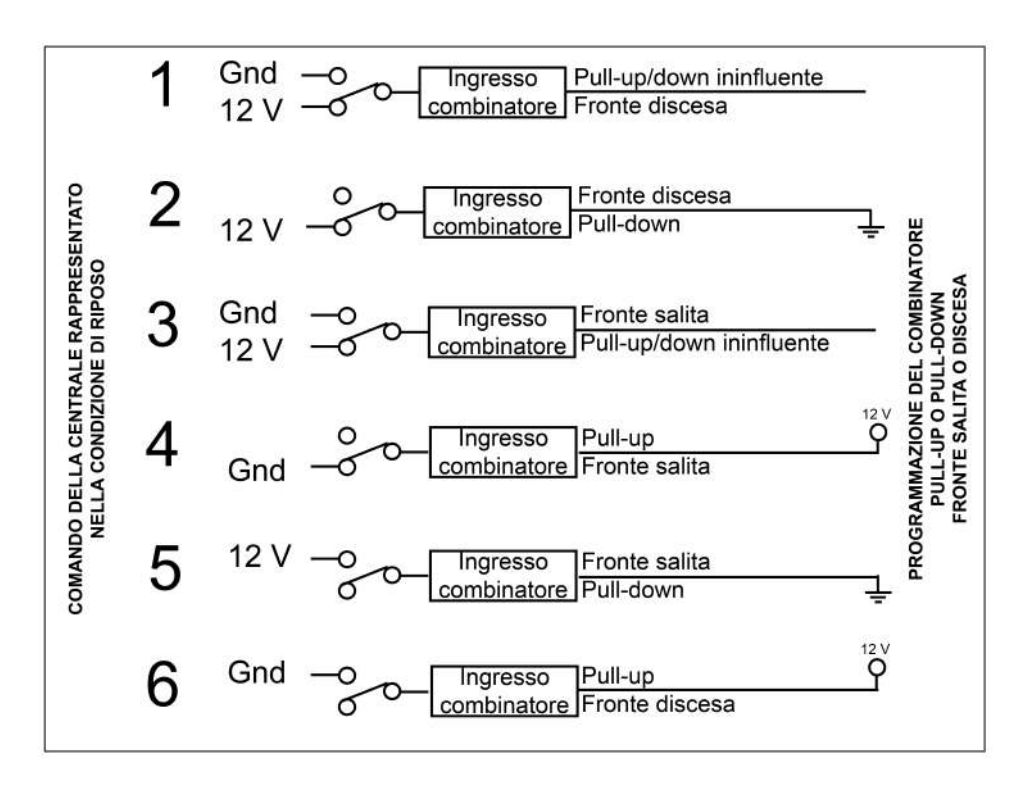

Illustrazione 10: ingressi di allarme

#### Priorità ingressi di allarme:

I livelli di priorità sono quattro:

- Massima
- Alta
- Media
- Minima

È assegnata per ciascun ingresso nel menù

• Impostazioni / opzioni / ingressi di allarme / ingresso-priorità

Gli allarmi degli ingressi vengono gestiti in ordine cronologico quando essi sono allo stesso livello di priorità. Qualora durante la gestione di un allarme ci fosse un secondo allarme di priorità maggiore, il combinatore terminerebbe la chiamata in corso, e prima di proseguire con le telefonate successive passerebbe alla gestione del secondo allarme con priorità maggiore. Terminata la gestione dell'allarme con priorità maggiore, terminerebbe la gestione dell'allarme a priorità minore interrotta in precedenza.

#### carichi

I carichi gestiti dal combinatore sono quattro.

Essi permettono di gestire da remoto, tramite telefono, il funzionamento di apparecchi o funzioni come ad esempio la caldaia, l'irrigazione, l'illuminazione, etc..

Il combinatore provvede a tale gestione per mezzo di quattro uscite e di quattro ingressi. Le uscite permettono di comandare i carichi, mentre gli ingressi permettono di leggere lo stato dei carichi quando questi hanno le uscite di segnalazione che lo consentono.

Per ognuno dei quattro carichi è possibile programmare:

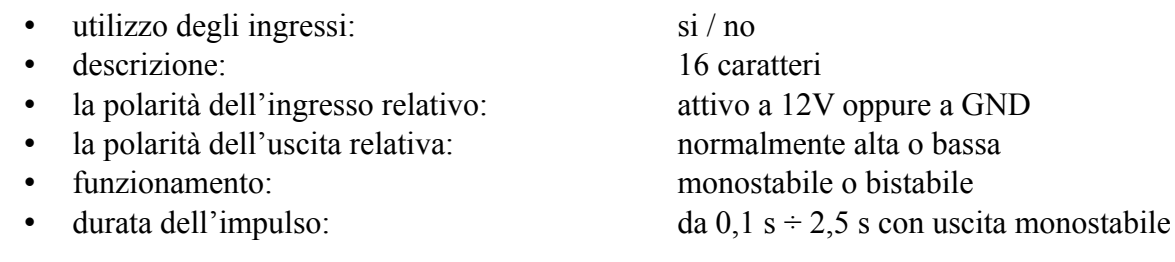

Utilizzo degli ingressi relativi ai carichi

Da remoto è possibile inviare comandi di attivazione ai carichi i quali, segnalano il loro stato di funzionamento. Sempre da remoto è possibile interrogare gli ingressi del combinatore che raccolgono queste informazioni.

In questo caso si programma il combinatore con "ingressi utilizzati"

Se i carichi che andiamo a pilotare non hanno la funzione "ingressi utilizzati" attiva, gli ingressi del combinatore relativi ai carichi non sono significativi.

Programmando il combinatore su "ingressi non utilizzati" in caso di interrogazione non vengono presi in considerazione gli ingressi ma vengono valutate le uscite riportando lo stato dell'ultimo comando di attivazione o disattivazione (vedi i paragrafi relativi alla gestione degli SMS).

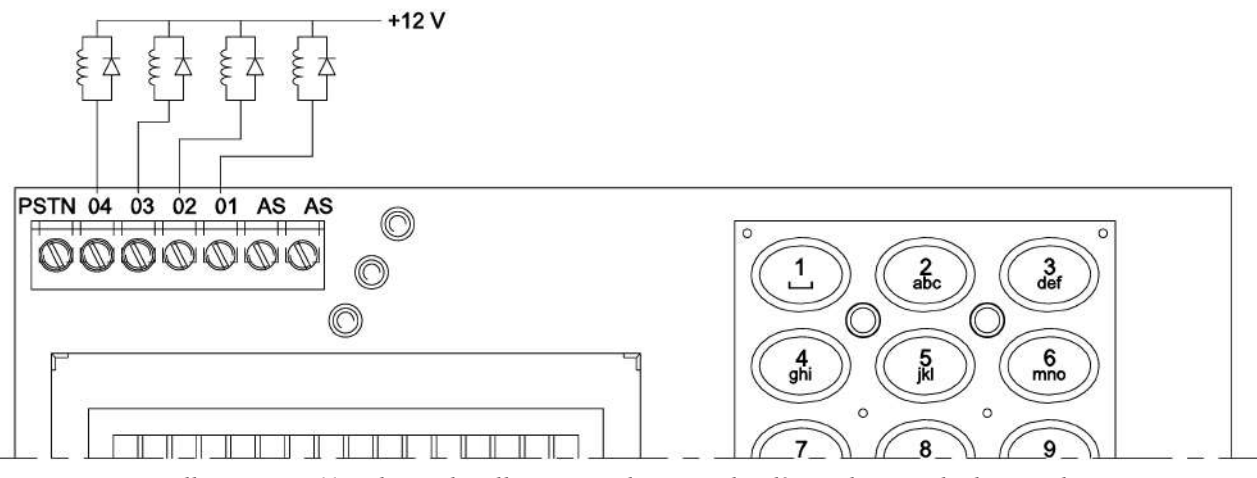

Illustrazione 11: schema di collegamento di eventuali relè per il comando dei carichi.

Le uscite O1, O2, O3 ed O4 sono di tipo Open collector (massa presente quando attive) e possono sopportare carichi non superiori a 50 mA.

Con il combinatore a riposo (scritta "Lince Italia" sul display) premendo il tasto # il display visualizza lo stato dei 4 carichi in sequenza denominandoli con i nomi standard oppure con il nome con cui sono stati descritti. Il controllo dello stato dei carichi è effettuato sugli ingressi corrispondenti e pertanto essi devono essere gestiti dai carichi. Se i carichi non prevedono questa gestione è sufficiente programmare i carichi senza uso degli ingressi e in questo modo l'interrogazione riporta lo stato delle uscite di pilotaggio. Oltre che con comando remoto da SMS, i carichi sono pilotabili localmente tramite la tastiera del combinatore. Dopo aver verificato lo stato dei carichi e quindi consapevoli dell'operazione che si desidera effettuare, è possibile invertire lo stato di attivazione di ogni singolo carico operando come descritto nel flusso riportato sulla destra. Questa funzione risulta molto utile quando si desidera disattivare un carico precedentemente attivato tramite SMS, risulterebbe infatti molto scomodo dover inviare un secondo SMS di disattivazione della caldaia quando ci si trova sul sito dove la caldaia è installata. Sarà pertanto sufficiente digitare sulla tastiera del combinatore il codice di accesso (123 default) seguito da  $\ast$  scegliere il carico che si desidera commutare tramite le frecce e dare INVIO  $(4)$ .

(123#) tramite questo comando si può verificare lo stato dei singoli carichi selezionandoli tramite le frecce su e giù.

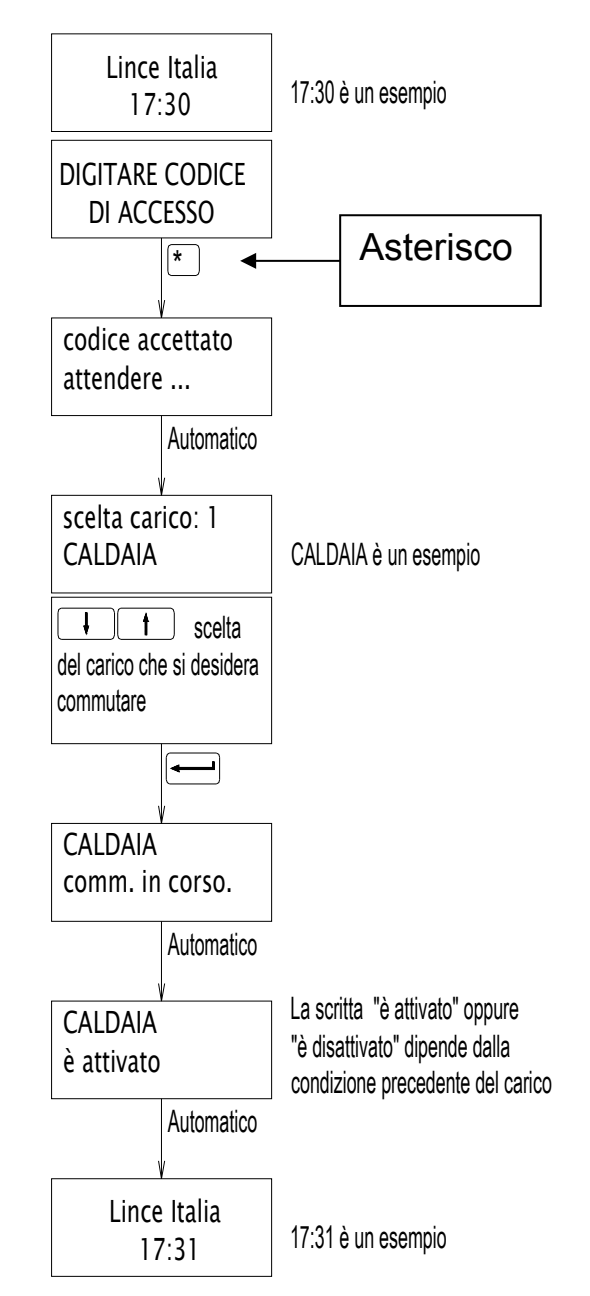

#### 9.2.3.3 Telefono & sistema

#### telef.&sistema

Le opzioni Telefono & Sistema permettono di impostare alcune tipologie di funzionamento del combinatore e del suo modo di gestire le chiamate:

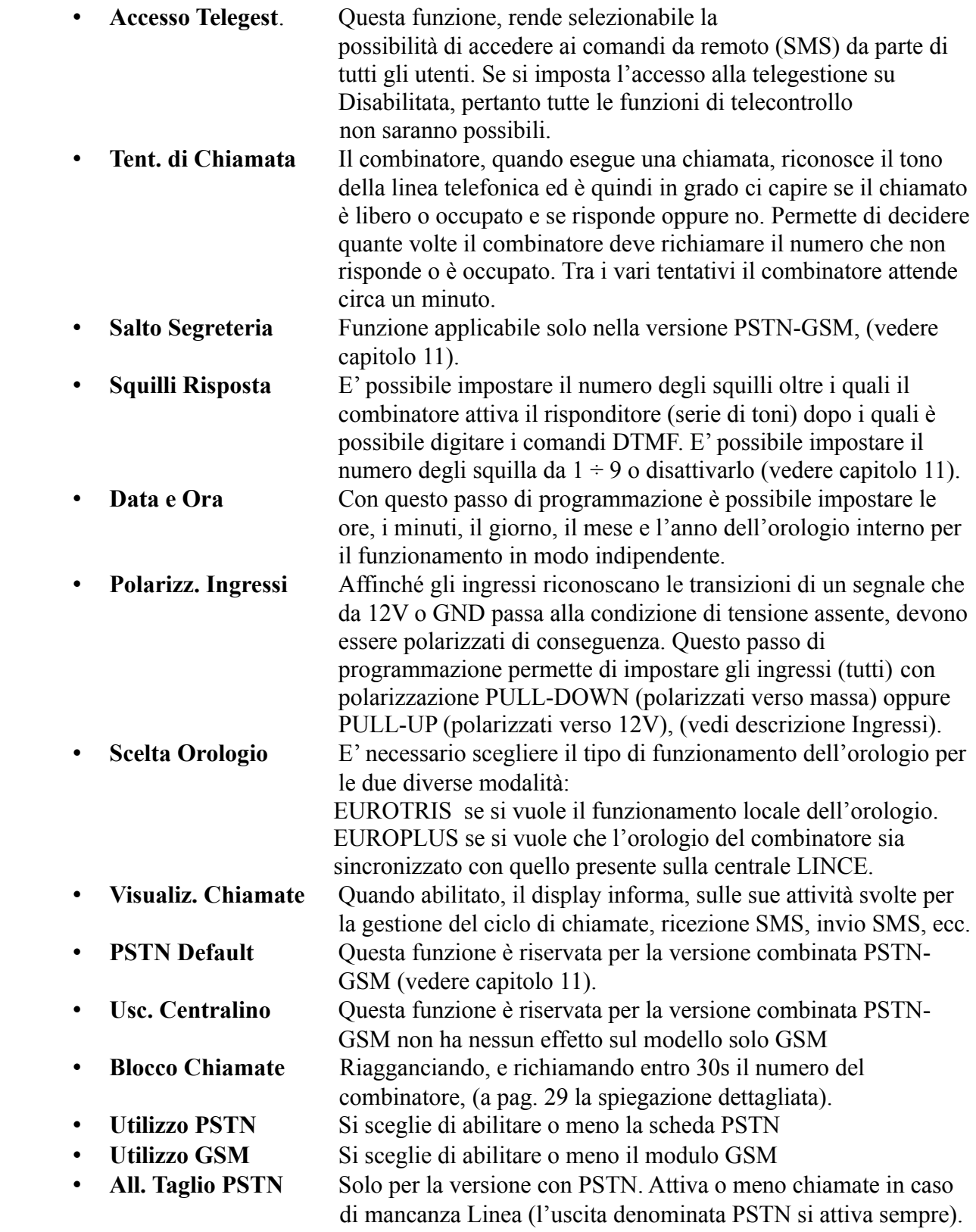

- Ora invio conferma Si sceglie l'orario e con quale frequenza (ogni quanti giorni, da 1 a 9) ricevere il messaggio o lo squillo di esistenza in vita
- Retroilluminazione Si sceglie se abilitare o disabilitare la retroilluminazione.

#### 9.2.3.3.1 Blocco delle chiamate da remoto senza l'invio di SMS

Nel menù OPZIONI – TEL.&SISTEMA è presente la funzione denominata BLOCCO CHIAMATE.

Di fabbrica questa funzione risulta abilitata.

Abilitando tale funzione l'utente chiamato ha la possibilità di bloccare il combinatore tramite una semplice chiamata (si evita pertanto l'invio dell'SMS di blocco)

Va considerato che se attiva la funzione Blocco Chiamate, tutti gli utenti in rubrica avranno la facoltà di bloccare le chiamate successive.

Va ricordato che il combinatore invia prima gli SMS a tutti gli utenti con tale attributo attivato e solo successivamente le chiamate vocali, pertanto anche se il primo utente blocca le chiamate vocali successive, tutti gli utenti con attributo SMS attivato (nessuno escluso) riceveranno il messaggio di allarme con la scritta in chiaro del nome della zona che lo ha generato.

Il combinatore attiva la pausa di 30s necessaria per essere richiamato solamente nel caso in cui l'utente abbia risposto alla chiamata, altrimenti, se l'utente non risponde o rifiuta la chiamata del combinatore, la chiamata successiva sarà immediata.

Durante questa pausa il combinatore rimane in attesa di ricevere una chiamata, che determina il blocco delle chiamate per quel ciclo di allarme. Il display del combinatore evidenzia tale fase con una scritta e relativo countdown.

Il combinatore provvederà ad inviare un squillo di conferma di avvenuto blocco al numero dell'utente che ha effettuato il blocco stesso.

NOTA: Durante i 30s di attesa blocco la funzione apricancello eventualmente impostata non è operativa.

#### PERCORSO: IMPOSTAZIONI - OPZIONI – TELEF. & SISTEMA

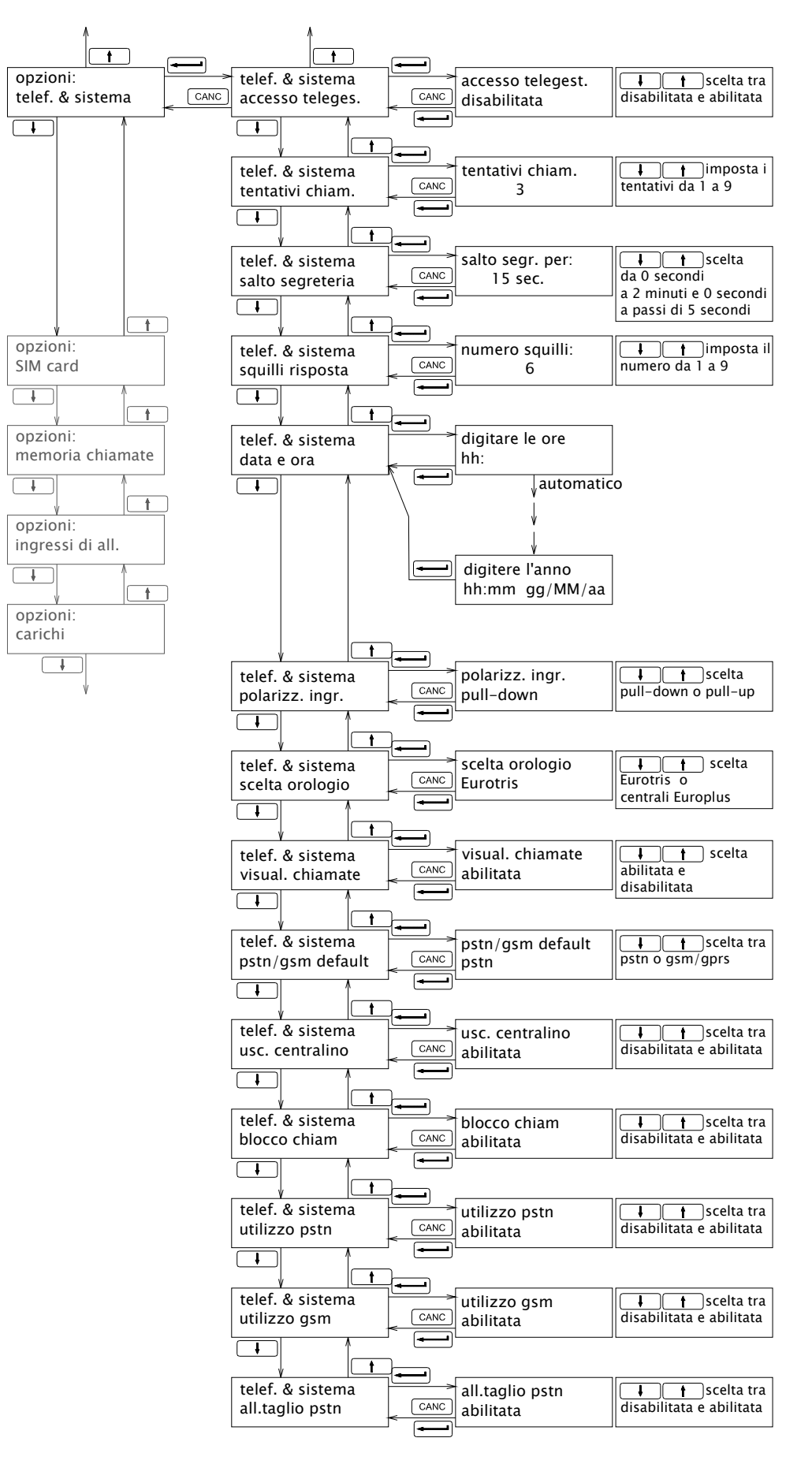

### 9.2.3.4 SIM card

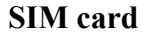

Di seguito vengono illustrati tutti i passaggi relativi all'impostazione della SIM card:

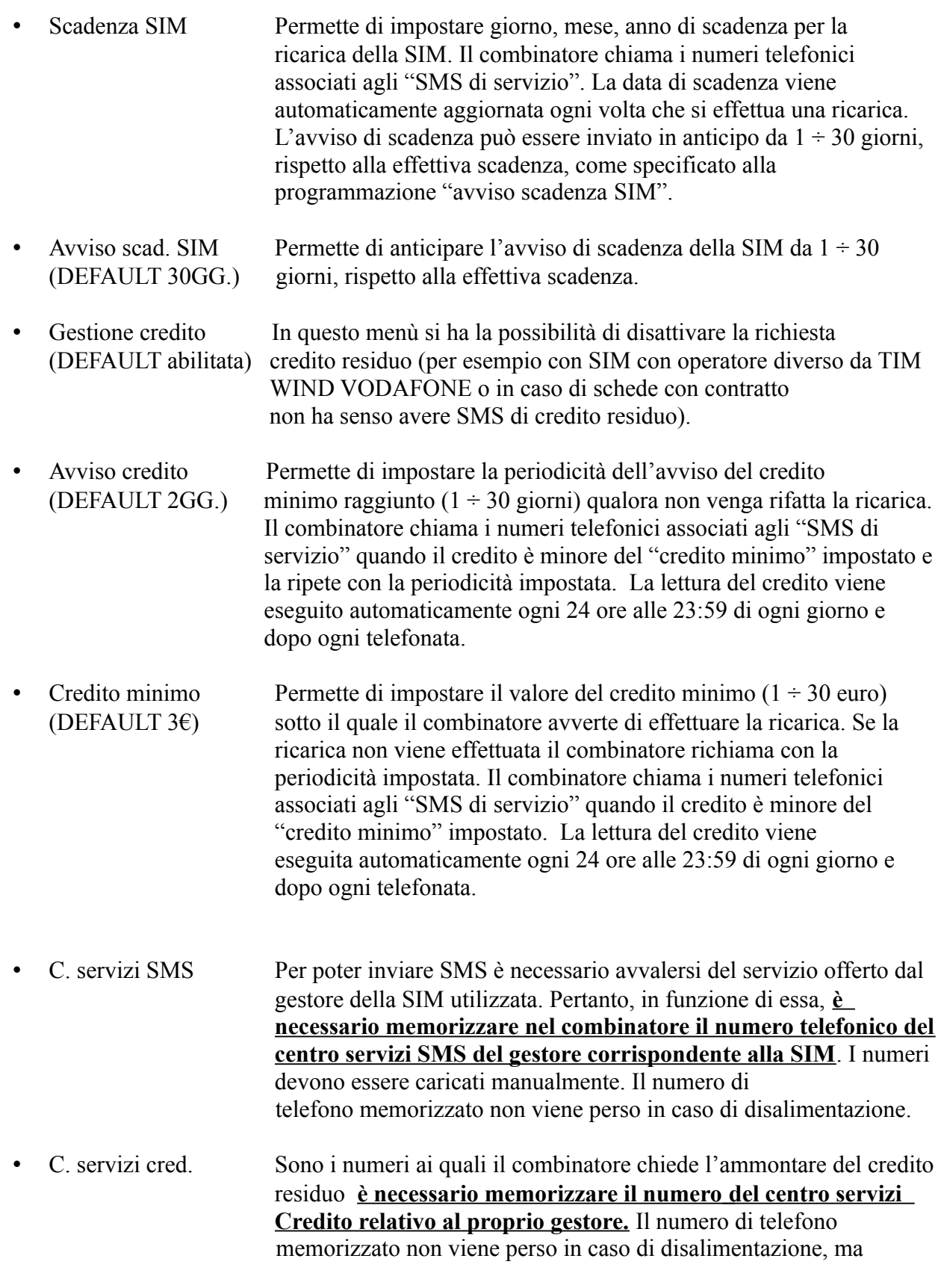

 bisogna ricordare che in caso di impostazione dei valori di default (RESET) non viene caricato nessun numero.

• prefisso internazionale Tramite questo menù si imposta il prefisso per le chiamate internazionali, di default è impostato +39.

Ricarica della SIM: può essere effettuata presso le ricevitorie o tramite bancomat. Non è prevista la possibilità di ricarica direttamente dal combinatore

Blocco da remoto tramite SMS: tramite SMS debitamente compilato si possono bloccare le chiamate in uscita.

Impostazioni delle linee di ingresso: una volta impostata la polarità degli ingressi, positiva (pulldown) o negativa (pull-up) tramite apposito menù, si può decidere anche se devono essere sensibili all'arrivo o alla mancanza di segnale (Pull – Up; Pull – Down; Salita e Discesa).

SMS di conferma allarme: se collegato su BUS a centrali EUROPLUS rev. 4.2 o superiore la funzione SMS di singola zona in allarme darà informazioni della specifica zona responsabile dell'allarme, e se durante il ciclo di allarme si attivano altre zone, un secondo SMS indicherà la "CONFERMA ALLARME".

#### 9.2.3.5 Memoria chiamate

#### Memoria chiamate

Le memorie delle chiamate sono due:

- LED rosso del combinatore
- Memoria chiamate (memoria nella quale vengono memorizzati gli esiti delle chiamate) che permette di capire se le telefonate sono state fatte e se esse sono andate a buon fine.

La memoria permette di memorizzare fino a 511 chiamate siano esse di tipo vocale o messaggi SMS. E' una memoria che, a fronte di uno o più allarmi, deve certificare l'esito delle chiamate. La registrazione avviene in modo sequenziale a partire da un tempo "ZERO" fino all'occupazione di tutto lo spazio disponibile, senza sovrascrivere i dati più vecchi.

Quando le memorie sono abilitate è possibile resettarle in modi differenti.

La scelta del modo di cancellazione, solo manuale o anche automatica, si decide per mezzo del menù:

IMPOSTAZIONI / OPZIONI / MEMORIA CHIAMATE/ RESET MEMORIA.

Il segnale +OFF (centrali LINCE) è lo stato impianto della centrale. Anche con centrali Europlus collegate via BUS, se si desidera la funzione di reset chiamate, il segnale + OFF della centrale deve esser collegato al morsetto BK del combinatore.

Le scelte programmabili sono:

- Spegnimento del LED di memoria e predisposizione alla cancellazione della memoria chiamate con fronte di discesa del segnale +OFF.
- Spegnimento del LED di memoria e predisposizione alla cancellazione della memoria chiamate con fronte di salita del segnale +OFF.
- Spegnimento del LED di memoria e predisposizione alla cancellazione della memoria chiamate sia con fronte di discesa che di salita del segnale +OFF.

• Se non sono abilitati né il fronte di discesa né il fronte di salita significa che si desidera il reset solo manuale. In questo caso è necessario ricordare che la mancata cancellazione della memoria chiamate comporta la perdita di tutti gli eventi successivi al riempimento dello spazio disponibile (511 chiamate).

Reset manuale della memoria:

IMPOSTAZIONI / OPZIONI / MEMORIA CHIAMATE / RESET MEMORIA, provoca in modo manuale lo spegnimento del LED rosso della memoria del combinatore.

Reset manuale della memoria chiamate:

IMPOSTAZIONI / OPZIONI / MEMORIA CHIAMATE / CANC. CHIAMATE e successiva conferma con il tasto 1, provoca in modo manuale la cancellazione della memoria delle chiamate riportando la sequenza delle future registrazioni al tempo "ZERO". Quindi si verificherà lo spegnimento del LED di memoria e la predisposizione alla cancellazione della memoria chiamate in modo automatico.

Quando abilitato, il segnale +OFF spegne il LED rosso di memoria e predispone alla cancellazione la memoria delle chiamate. La cancellazione non avviene quindi all'inserimento o disinserimento dell'impianto ma è solo predisposta per una futura necessità. Se non ci sono nuovi allarmi, in qualsiasi momento è possibile accedere alla memoria delle chiamate provocate dagli allarmi precedenti. Solo in caso di nuovo allarme avviene la cancellazione delle vecchie registrazioni, viene impostato il nuovo tempo zero e ricomincia la memorizzazione delle nuove chiamate.

#### PERCORSO: IMPOSTAZIONI – OPZIONI – MEMORIA CHIAMATE

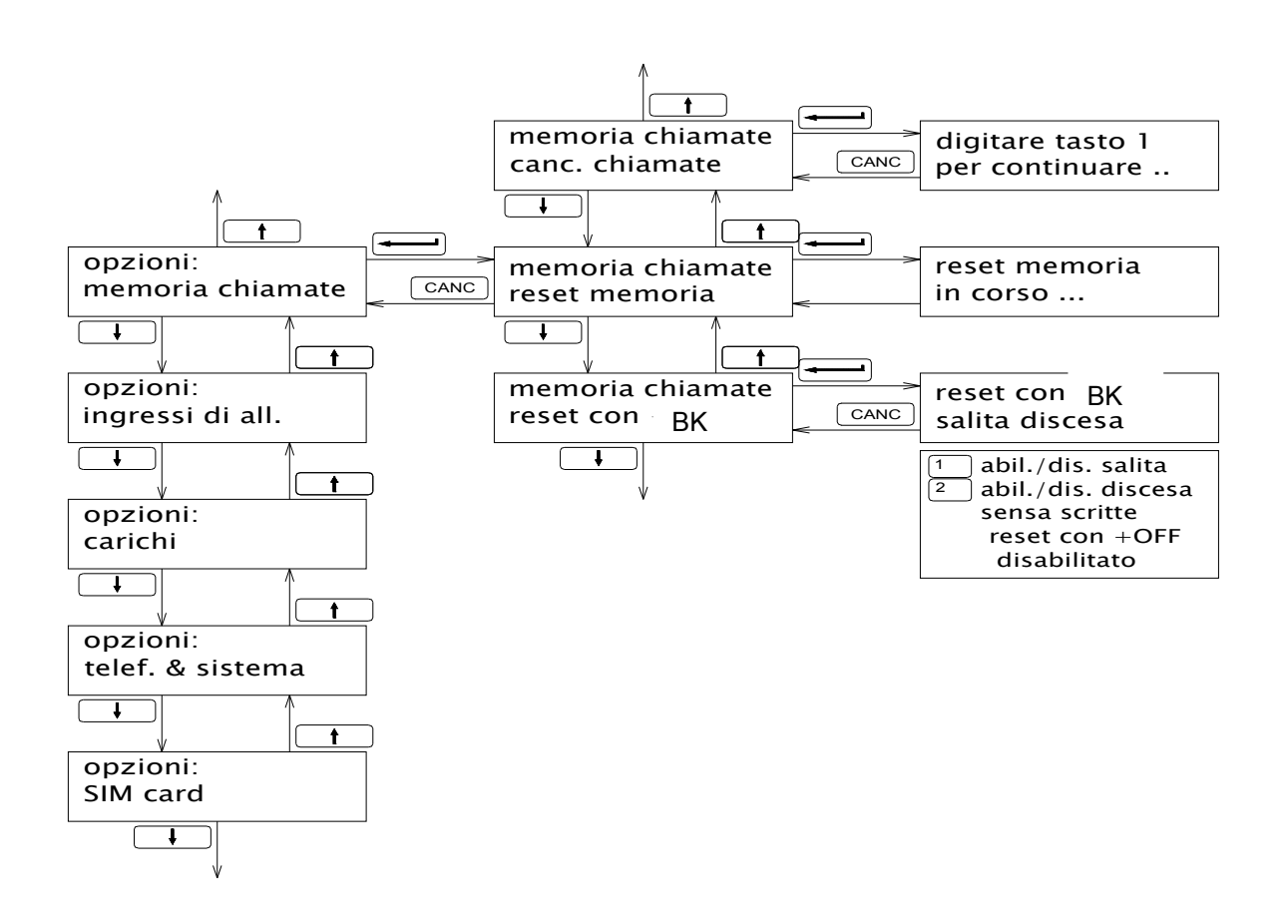

#### PERCORSO: IMPOSTAZIONI – MESSAGGI SMS

Questo passo di programmazione permette di scrivere i messaggi relativi alla linee L1, L2, L3, L4, S1, e S2.

Per una corretta gestione dei messaggi SMS delle linee S1 e S2 occorre:

- Associare uno o più numeri alla gestione dei messaggi SMS linea S1 e S2. Menù: impostazioni / numero telef. X / abilitaz. S1/S2
- Scrivere i messaggi SMS per le linee S1 e S2. Menù: impostazioni / messaggi SMS / linea Sx.

Impostare il fronte del segnale sull'ingresso delle linee S1 e S2 (salita o discesa).

NOTA: In caso di attivazione ingessi S1 e S2 gli utenti impostati riceveranno esclusivamente l'SMS compilato e non messaggi vocali; ciò può risultare utile per ricevere informazioni di tipo tecnico.

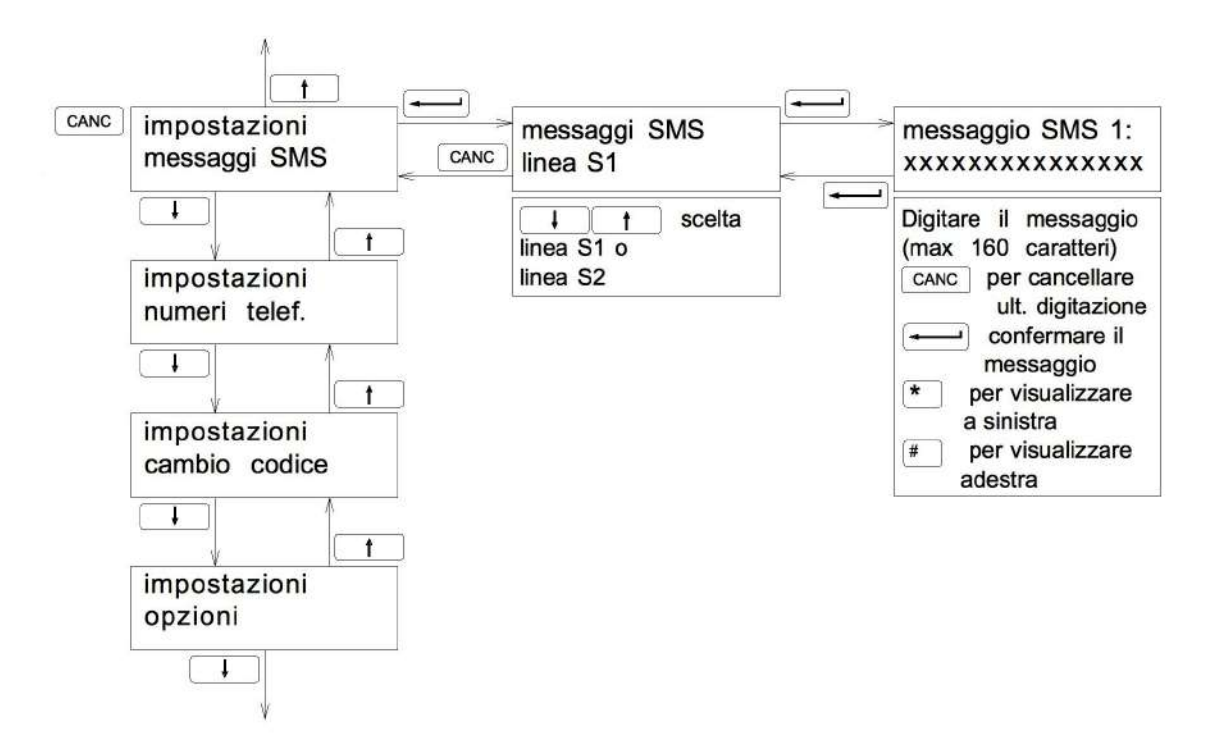

### 9.3 Visualizzazione

In questo menù si possono verificare le seguenti informazioni:

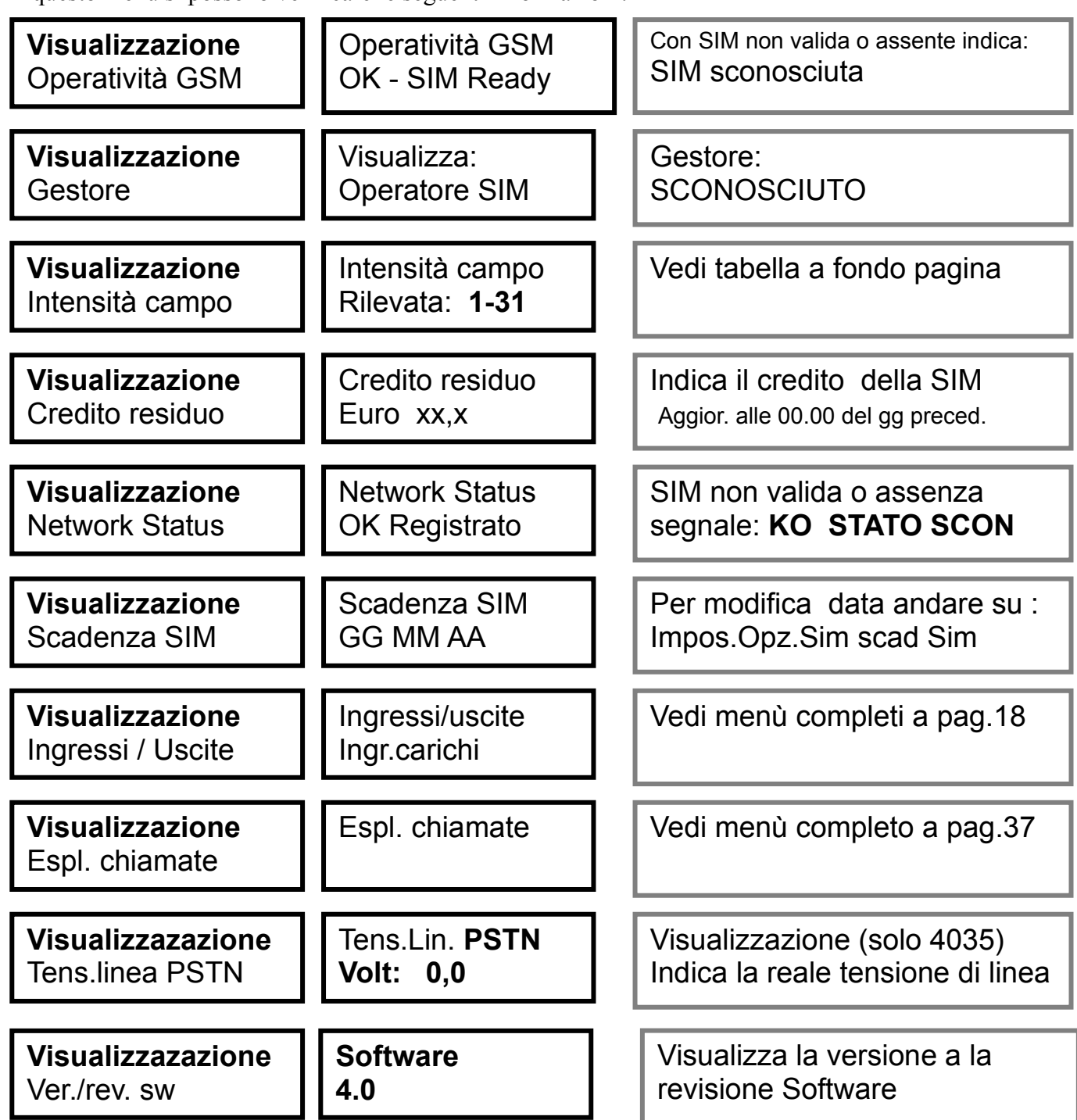

La quantità di segnale disponibile :

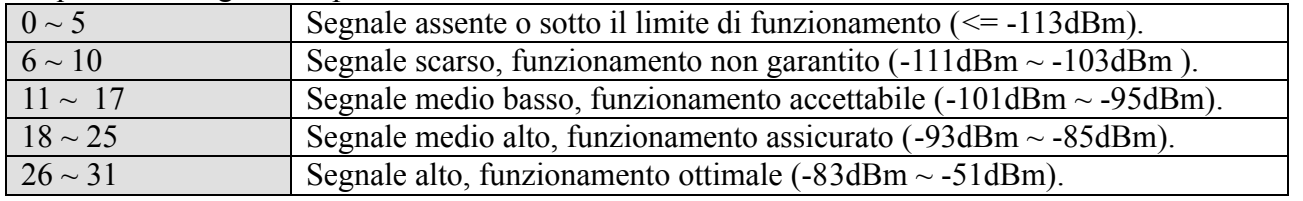

Tabella 5: segnale GSM

E' possibile installare un'antenna esterna, articolo 1762.

#### 9.3.1 Visualizzazione dell'esito delle chiamate

La verifica dell'esito delle chiamate è possibile con il menù: VISUALIZZAZIONE - ESPLORA CHIAMATE.

Struttura e selezione degli "eventi chiamate".

In caso di allarmi il combinatore esegue e registra le chiamate in modo sequenziale gestendo prima gli SMS e poi i messaggi vocali.

Per meglio gestire le informazioni (fino a 511 eventi) ad ogni cambiamento di tipo di chiamata (SMS o VOCALE) viene inserito un segnalibro, che identifica il tipo di chiamata, seguito da tutte le telefonate relative a quel segnalibro. Anche il segnalibro viene considerato un evento.

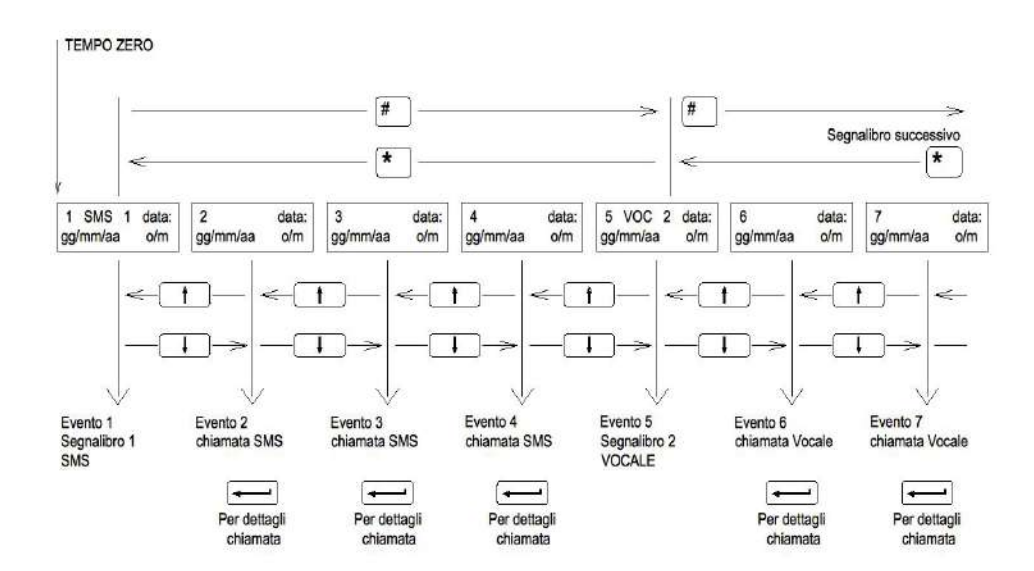

Ci si sposta all'interno della memoria nel modo seguente:

- Tasto # per passare al segnalibro al successivo.
- Tasto \* per passate al segnalibro precedente.
- Tasto ↓ per passare all'evento successivo.
- Tasto ↑ per passare all'evento precedente.

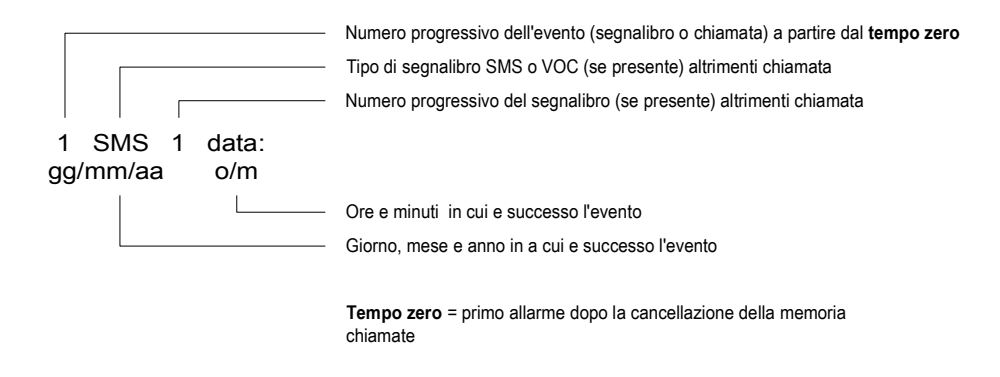

Illustrazione 12: descrizione della visualizzazione degli eventi

Descrizione della successione degli eventi

Esempio di un allarme con chiamate sia SMS che vocali. Il numero delle chiamate può cambiare in base alla programmazione, ai tentativi di chiamate in funzione della linea telefonica, etc… Dettagli delle chiamate

Per visualizzare l'evento premere il tasto INVIO  $(\rightarrow)$ 

Se si visualizza un segnalibro vengono specificati:

- Tipo di segnalibro SMS o VOCALE
- Motivo della chiamate per tutti gli eventi fino al prossimo segnalibro

Se si visualizza il dettaglio di una chiamata, ad ogni pressione del tasto INVIO (↵) vengono visualizzate in sequenza 5 informazioni:

1) Tipo di chiamata SMS o VOCALE Motivo della chiamata

2) Nome dell'utente (16 caratteri di descrizione del numero)

3) Posizione in agenda del numero chiamato

- 4) Numero telefonico chiamato
- 5) Esito della telefonata

Gli esiti delle telefonate possono essere:

- SMS SMS inviato SMS non inviato
- VOCALE Chiamata

Chiamata fallita

### 9.4 Messaggi vocali

Dal menù messaggi vocali è possibile memorizzare e riascoltare direttamente tramite il microfono e l'altoparlante del combinatore i messaggi di seguito illustrati:

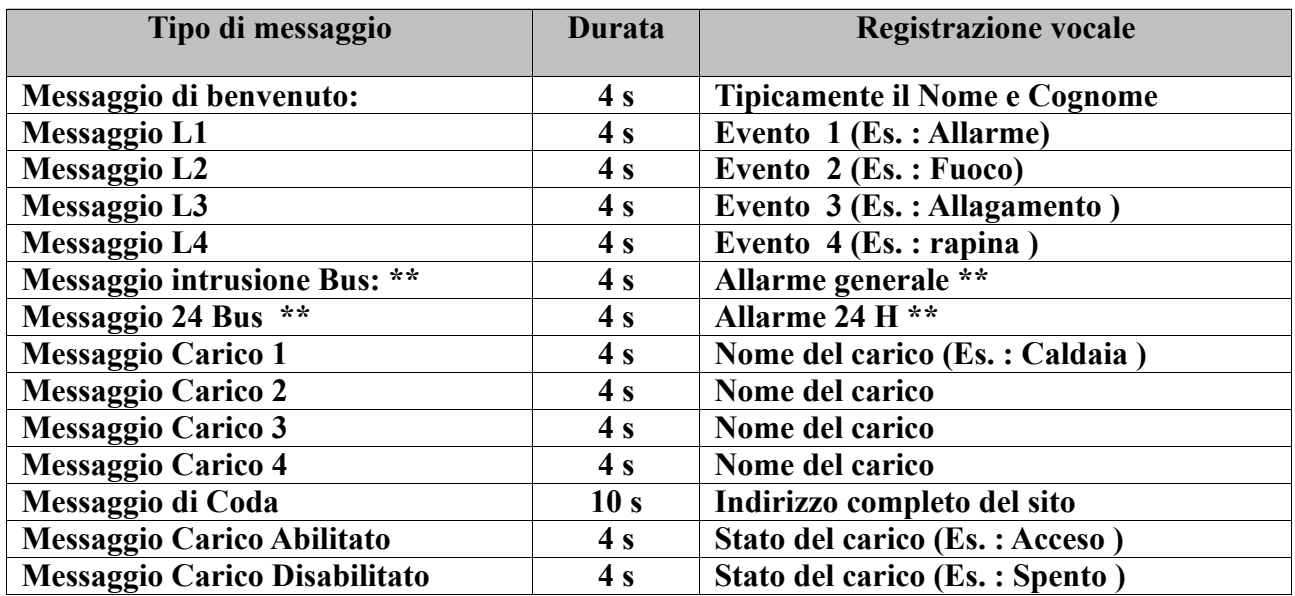

Tabella 6: messaggi vocali

\*\* I messaggi di BUS sono necessari se si collega il combinatore al BUS delle centrali LINCE.

Dal menù principale "MESSAGGI VOCALI" selezionare con le frecce il messaggio da registrare, con il tasto INVIO  $(\rightarrow)$  si procede alla registrazione. Per riascoltare il messaggio scorrere con le frecce la voce "RIASCOLTO".

Una volta impostati, i messaggi vocali per un allarme di Linea 1 saranno: Messaggio di benvenuto + messaggio di linea + messaggio di coda

Tradotto in pratica :

Messaggio di benvenuto: Messaggio Automatico Famiglia Rossi …. Messaggio di Linea 1: Attenzione Allarme in corso in….. Messaggio di Coda: Via Variante di Cancelliera, Ariccia, di fronte.. si prega verificare.

Il messaggio nel suo insieme sarà pertanto:

Messaggio Automatico Famiglia Rossi … . . Attenzione Allarme in corso in … . .Via Variante di Cancelliera, Ariccia, di fronte..si prega verificare.

Nel caso dei carichi il meccanismo è simile; si aggiunge alla sequenza dei messaggi anche quella di stato del carico: oltre al BENVENUTO, si avrà NOME CARICO e CARICO ABILITATO / DISABILITATO ( in funzione dell'ingresso I1……) e MESSAGGIO DI CODA.

Se si è collegata la centrale al BUS si rende necessario registrare i messaggi relativi a due possibili cause di allarme e cioè :

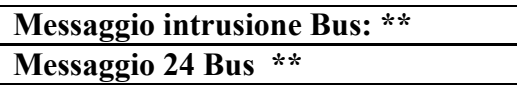

In caso di allarme generato da una qualsiasi delle linee della centrale (da 1 a 35) si avrà un messaggio relativo all'INTRUSIONE, mentre se l'allarme deriva da una situazione di 24 H, si avrà un messaggio di 24 H BUS.

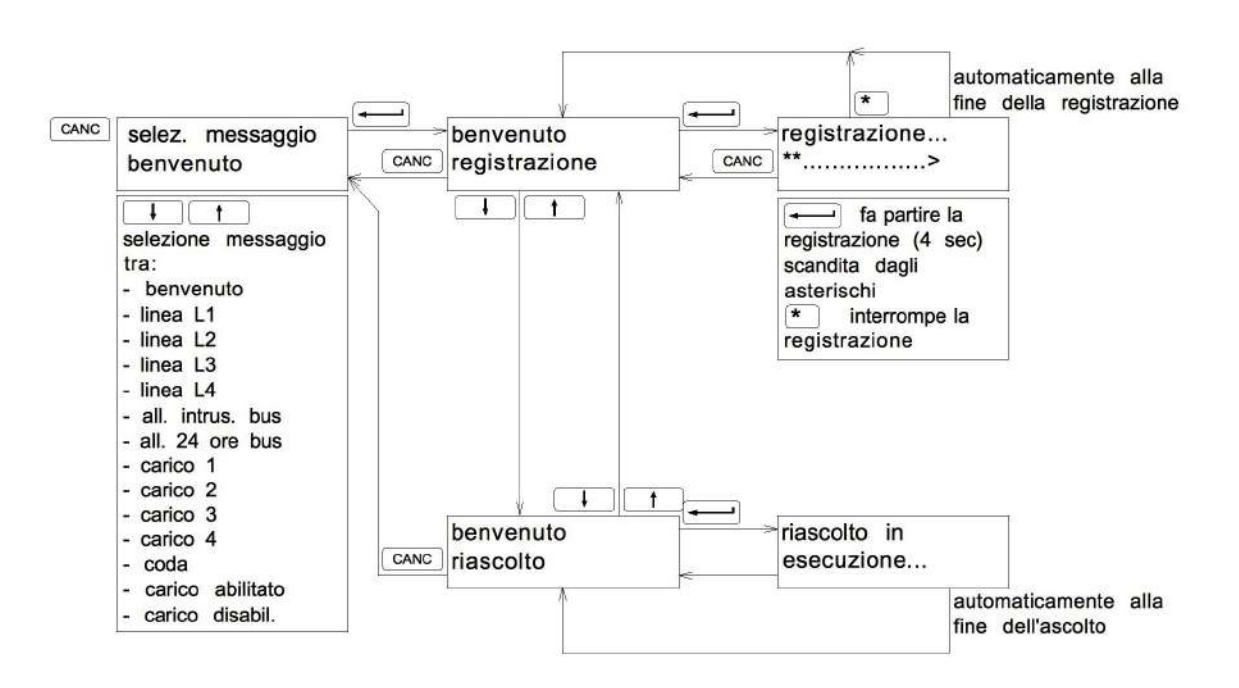

### 9.5 Chiamate di test

Sono stati predisposti 21 tipi di allarmi tra messaggi SMS e Vocali, che possono essere testati senza per questo dover generare l'allarme reale.

Esempio: dopo aver programmato tutto il combinatore, vogliamo verificare che tutti i numeri, aventi come attributo l'allarme LINEA 1, siano raggiunti dal messaggio vocale, sarà sufficiente andare sul menù di test e ricercare la voce LINEA 1 e dare conferma. A questo punto il combinatore in automatico ricerca tutti numeri aventi attributo L1 in vocale e li richiama fisicamente.

Questo test può essere fatto per tutte le 21 situazioni in elenco.

- 1. All. linea 1 (vocale)
- 2. All. linea 2 (vocale)
- 3. All. linea 3 (vocale)
- 4. All. linea 4 (vocale)
- 5. Att. S1 (SMS)
- 6. Att. S2 (SMS)
- 7. Carico 1 (vocale)
- 8. Carico 2 (vocale)
- 9. Carico 3 (vocale)
- 10. Carico 4 (vocale)
- 11. Scad. SIM (SMS)
- 12. Credito Residuo (SMS)
- 13. All. Antirapina (SMS solo con collegamento BUS LINCE)
- 14. Acc. al sistema (SMS solo con collegamento BUS LINCE)
- 15. Att./dis. Prog. (SMS solo con collegamento BUS LINCE)
- 16. Allarme intrusione BUS (vocale)
- 17. Sabot. Impianto (vocale)
- 18. Ass. Rete (SMS solo con collegamento BUS LINCE)
- 19. Rit. Rete (SMS solo con collegamento BUS LINCE)
- 20. Batt. Scarica (SMS solo con collegamento BUS LINCE)
- 21. Batt. Carica (SMS solo con collegamento BUS LINCE)

Durante l'invio delle chiamate di test si avrà sul display la scritta "analisi stack in corso".

Nella pagina seguente è riportato il diagramma che illustra quanto spiegato in precedenza.

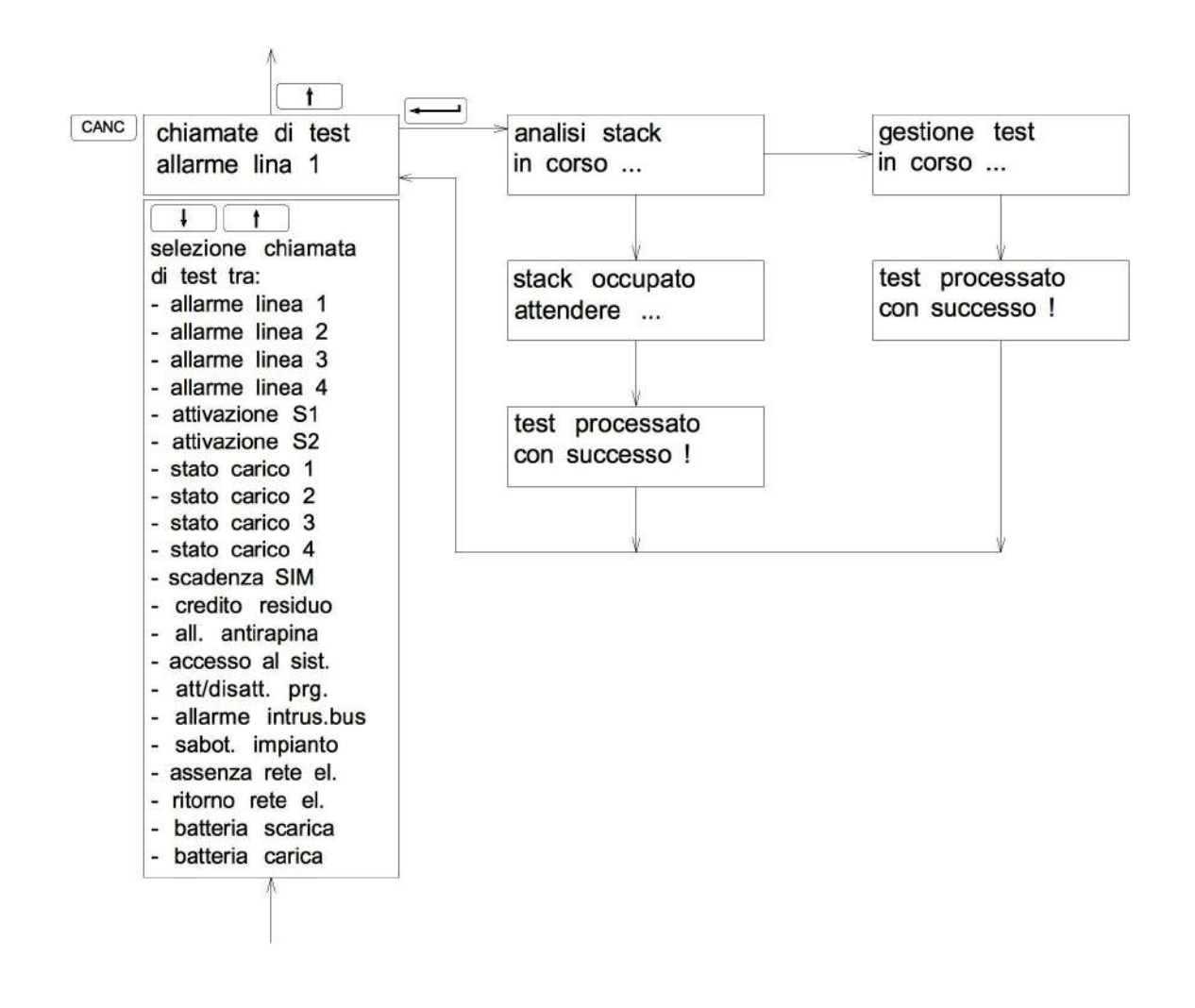

### 9.6 Reset codici di accesso

Nel caso, per qualsiasi motivo, fosse necessario resettare i codici, senza variare la programmazione dei numeri telefonici, opzioni, test, etc., si disalimenta il combinatore, si premono i tasti 1 2 3 contemporaneamente e si da nuovamente alimentazione. Sul display si visualizzerà per alcuni istanti il messaggio di conferma del reset in corso.

### 9.7 Reset totale combinatore

Nel caso, per qualsiasi motivo, fosse necessario resettare il combinatore, perdendo tutta la programmazione, si disalimenta il combinatore, si premono i tasti \* 0 # contemporaneamente e premuti si da nuovamente alimentazione. Sul display si visualizzerà per alcuni istanti il messaggio di conferma del reset in corso.

NOTA: i messaggi vocali rimarranno comunque nella memoria dell'ISD, per cui potranno essere cancellati/sovrascritti solo manualmente.

## 10 Elenco dei possibili SMS gestiti dal combinatore

### 10.1 Comandi e interrogazioni tramite SMS (se abilitati tramite menù)

Se la funzione "accesso Telegestione" è su abilitata, da remoto è possibile inviare comandi al combinatore oppure interrogarlo per mezzo di messaggi SMS.

L'accesso all'invio di comandi e alla richiesta di interrogazioni sono protetti da codice di accesso. Il codice è composto di soli numeri e può essere composto da 1 a 6 cifre.

#### CODICE ACCESSO VIA SMS impostato di fabbrica 4 5 6.

Quando si abilita la funzione di "Accesso Telegestione" è vivamente consigliato cambiare il codice di fabbrica.

Il codice può essere modificato tramite menù come descritto al paragrafo "CAMBIO CODICE" Il percorso per accedere alla modifica è:

IMPOSTAZIONI / CAMBIO CODICE / SCELTA CODICE (accesso via SMS).

Questo codice sarà la testa ad ogni messaggio SMS inviato al combinatore, sia esso per comandi o per interrogazioni. Il riconoscimento di questo codice da parte del combinatore da accesso all'interpretazione delle richieste che seguono.

### 10.2 Struttura dei messaggi remoti inviati al combinatore

I messaggi remoti inviati al combinatore hanno una struttura fissa composta di 4 campi:

- Codice di accesso (1  $\div$ 6 numeri. Codice impostato in fabbrica 4 5 6 )
- Simbolo ? (richiesta di informazioni) oppure ! (invio di comandi)
- Struttura dell'interrogazione o comando (numero di caratteri variabile)
- Simbolo \* ( chiusura del messaggio)

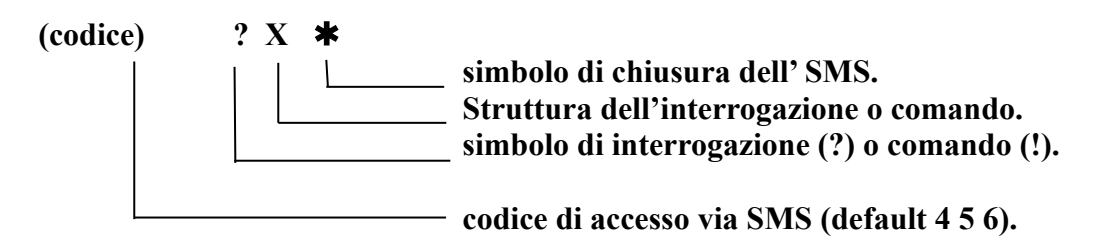

I messaggi si dividono quindi in 2 famiglie:

- Richieste di informazioni Richieste di aiuto - Interrogazioni
- Invio di comandi

Le lettere inserite devono essere in MAIUSCOLO. Le informazioni che seguono sono possibili solo con opzione "accesso Telegestione" ABILITATA.

### 10.3 Comandi richieste di aiuto

Le richieste di aiuto permettono di farsi inviare dei messaggi dal combinatore in tutti i casi in cui non ci ricordiamo la sintassi dei comandi. Le sintassi possibili con codice di fabbrica sono:

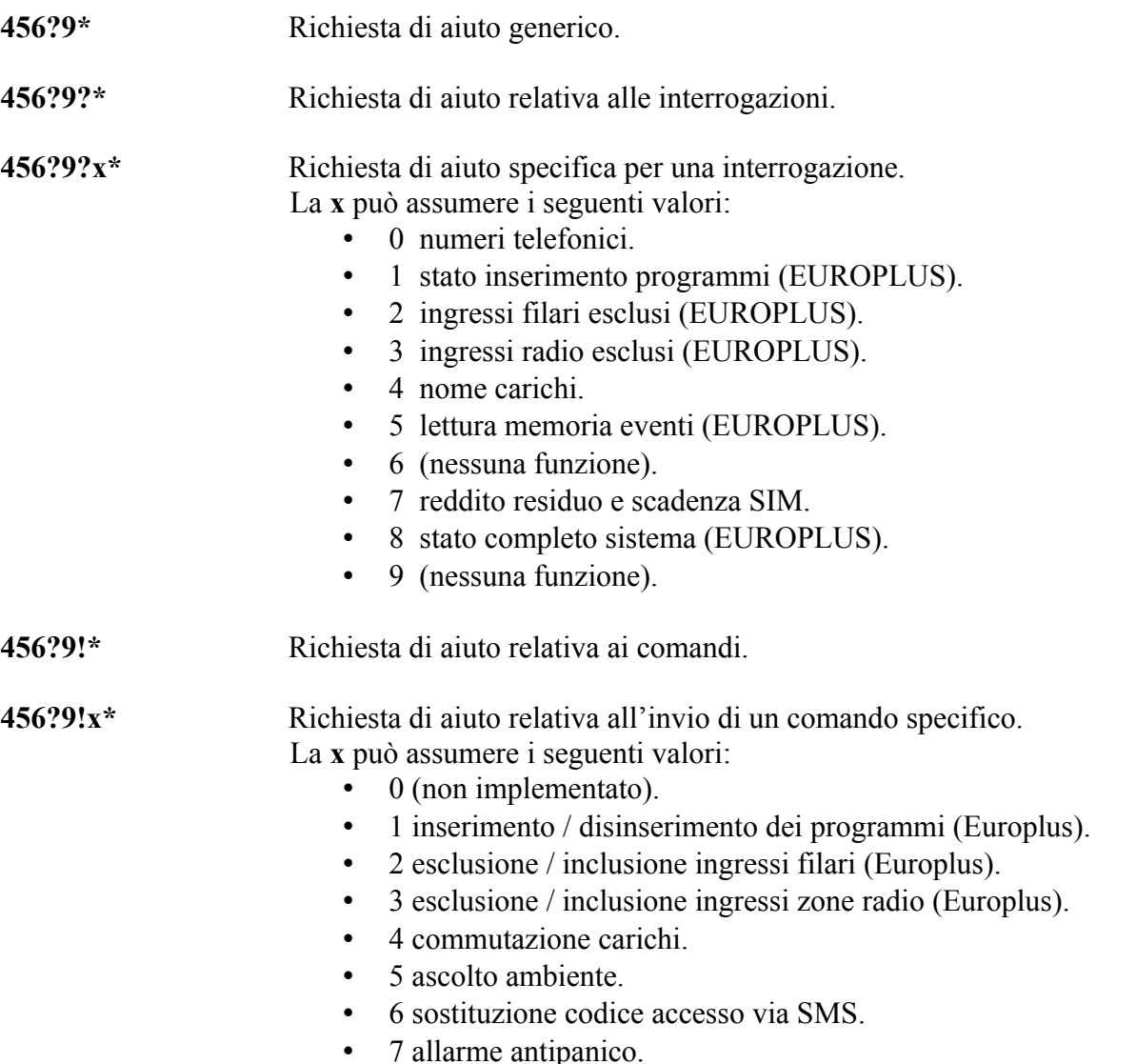

- 8 gestione numeri telefonici.
- 9 (non implementato).

#### Esempio:

Supponiamo di disporre, o di aver salvato sui modelli del telefonino la sola formattazione relativa al testo dell'SMS di Help generale 456?9<sup>\*</sup>, inviando questo SMS al nostro combinatore riceveremo dallo stesso combinatore il seguente messaggio:

PER LA LISTA DELLE RICHIESTE DI INFORMAZIONI COMPORRE: codice?9?\*

PER LA LISTA DEI COMANDI COMPORRE : codice?9! \*. Inviando il testo desiderato

(es: codice?9!  $\ast$ ) riceveremo un ulteriore SMS che indicherà nel dettaglio la lista *dei comandi* precedentemente richiesti.

Una volta ottenuta la lista sarà possibile scegliere quale comando inviare.

### 10.4 Comandi richieste (tele-richieste)

Le richieste di interrogazione permettono di farsi inviare dal combinatore lo stato di alcune funzioni/ condizioni del combinatore stesso o, se collegato via BUS alle centrali EUROPLUS, lo stato del sistema. Le sintassi possibili con codice di fabbrica sono:

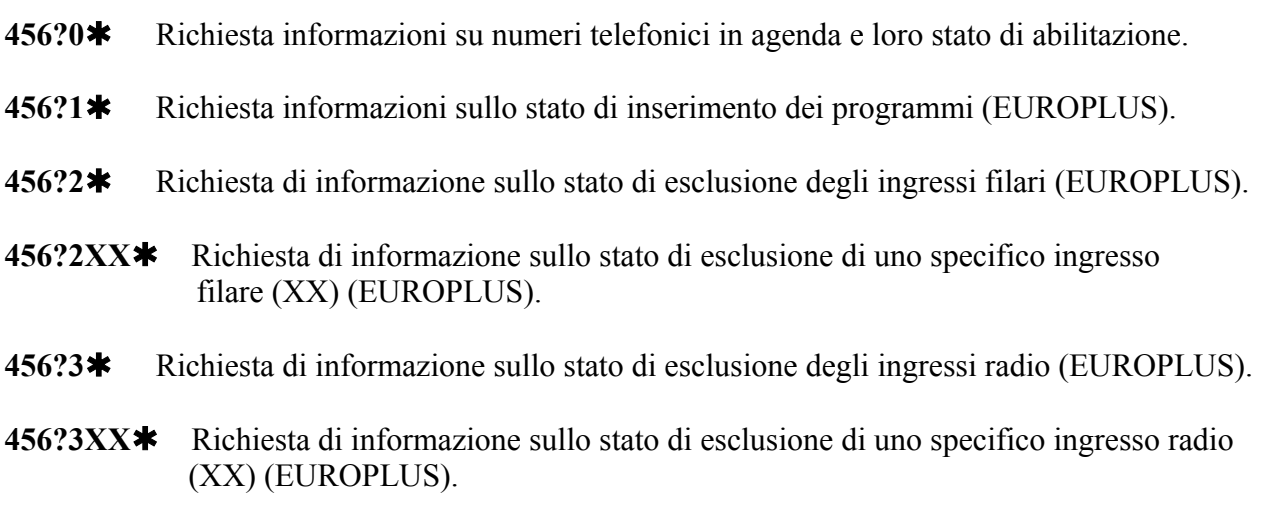

- 456?4 Richiesta di informazione sul nome assegnato ai carichi.
- 456?4nome carico \* Richiesta di informazione sullo stato di attivazione del carico specificato.
- 456?5XX Richiesta di interrogazione della memoria eventi. Lettura dell'evento –XX senza l'applicazione di filtri nella lettura. "-XX" stabilisce quale evento si desidera verificare a partire dall'ultimo avvenuto che è lo "01" il penultimo "02" e così via… (EUROPLUS).
- 456?5AXX Richiesta di interrogazione della memoria eventi della centrale. Lettura dell'allarme -XX (lettura con filtro Allarme). "-XX" stabilisce quale allarme si desidera verificare a partire dall'ultimo avvenuto che è lo "01" il penultimo "02" ecc..…max 99 eventi indietro (EUROPLUS).

#### Elenco filtri Applicabili

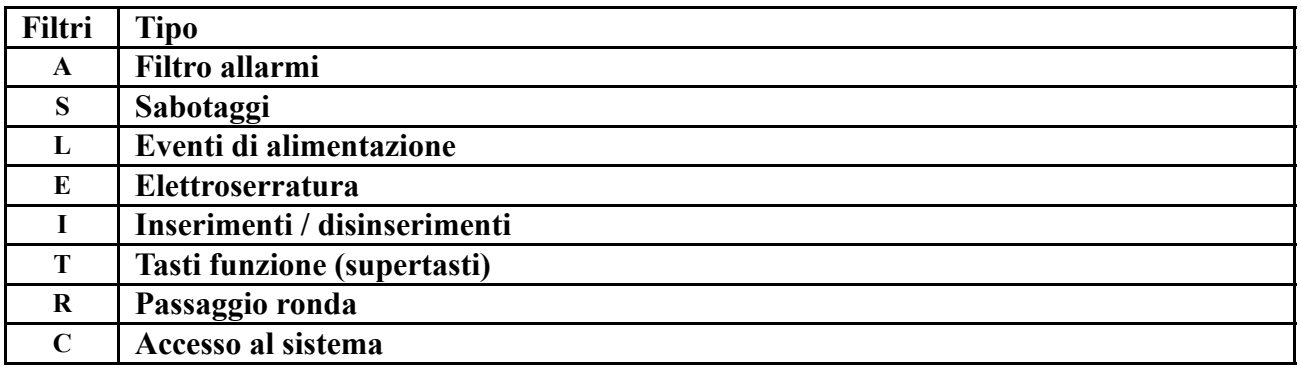

- 456?6\* Non utilizzato.
- 456?7 Richiesta di informazione: credito residuo e scadenza SIM.
- 456?8 Richiesta di informazione: stato funzionamento sistema EUROPLUS. Il combinatore invia 12 SMS sullo stato del sistema:
	- 1. Ingressi aperti.
	- 2. Memorie di allarme intrusione ingressi filari.
	- 3. Tamper aperti.
	- 4. Memorie di tamper ingressi filari e bus.
	- 5. Ingressi filari esclusi.
	- 6. Stato generale dell'impianto Europlus collegato.
	- 7. Ingressi aperti zone radio.
	- 8. Memorie di allarme intrusione ingressi radio.
	- 9. Tamper aperti zone radio.
	- 10. Memorie di tamper zone radio.
	- 11. Zone radio escluse.
	- 12. Segnalazione batterie scariche zone radio.

### 10.5 Sintassi invio comandi

- 456!0\* Blocco allarme in corso (solo quello in attuale gestione).
- 456!00\* Blocco di tutti gli allarme in corso.
- 456!000 $\star$  Blocco di tutti gli allarme in corso + ascolto ambientale per 180s.
- 456!1XXXX inserimento / disinserimento dei programmi sulle centrali EUROPLUS: ad ogni X corrisponde, in funzione della sua posizione, un programma: 1 2 3 o 4. La X può assumere i seguenti valori: A attivo: inserimento programma corrispondente. D disattivo: disinserimento programma corrispondente. X inalterato: il programma corrispondente non subisce variazioni (inserire le lettere in MAIUSCOLO) La X può essere qualsiasi valore escluso A e D.
- 456!2EXX<sup>\*</sup> Esclusione dell'ingresso filare numero XX (EUROPLUS).
- 456!2IXX\* Inclusione dell'ingresso filare numero XX (EUROPLUS).
- 456!3EXX<sup>\*</sup> Esclusione dell'ingresso zona radio numero XX (EUROPLUS).
- 456!3IXX<sup>\*</sup> Inclusione dell'ingresso zona radio numero XX (EUROPLUS).
- 456!4nome carico<sup>\*</sup> Commutazione del carico selezionato.
- 456!5 Ascolto ambientale per 180 secondi.
- 456!5XX\* Ascolto ambientale per XX secondi.
- 456!6XXXXXX**\*** Impostazione nuovo codice di accesso tramite SMS.
- 456!7 Allarme antipanico; simulazione tasto funzione 1 (EUROPLUS).
- 456!8DXX<sup>\*</sup> Disattivazione numero telefonico con posizione XX in agenda.

456!8AXX<sup>\*</sup> Attivazione numero telefonico con posizione XX in agenda.

 $456!8AXX\#$ numero telefono $*$  Attivazione numero telefonico in posizione XX di agenda con assegnazione di nuovo numero (Il numero può essere cambiato e lasciato disattivato sostituendo la A con la D).

456!8AXX#numero telefono#nome utente\* Attivazione numero telefonico in posizione XX di agenda con assegnazione di numero e assegnazione di descrizione. (Il numero e/o la descrizione possono essere cambiati e lasciato disattivato sostituendo la A con la D).

456!9\* cambia l'orario e la data sulla centrale EUROPLUS collegata.

- Inserire le lettere in MAIUSCOLO altrimenti non saranno riconosciute dal sistema.
- Ricordiamo ancora che tutte le funzioni relative all'invio SMS siano essi di interrogazione o di comando sono subordinati alla funzione di "Accesso telegestione" ABILITATA.
- Il percorso da effettuare per trovare il menù "Accesso Telegestione" è il seguente: IMPOSTAZIONI – OPZIONI – TEL. & SISTEMA – ACCESSO TELEGESIONE.

### 10.6 Gestione dell'allarme

La gestione dell'allarme dipende dalle programmazioni del combinatore. Di seguito pertanto diamo una breve descrizione concettuale della gestione in modo generico.

Ogni allarme, di qualunque tipo sia, genera in accordo con le programmazioni, due gruppi di chiamate: prima tutti gli SMS, poi le chiamate VOCALI. Nelle breve pausa tra un blocco e l'altro il combinatore verifica se nel frattempo ci sono stati altri allarmi con priorità maggiore, ed in questo caso, prima di passare alle chiamate vocali del primo allarme, gestisce con priorità le chiamate prima SMS e poi vocali del secondo allarme.

Durante le chiamate è possibile inviare al combinatore un messaggio di comando per interrompere le telefonate.

L'effettivo blocco dipende da quando il combinatore è in grado di gestire la chiamate e questo avviene tipicamente alla fine della chiamata in corso durante la quale ha ricevuto il messaggio.

### 10.7 Descrizione comandi remoti

#### 456!0\* Blocco allarme in corso.

Con l'invio di questo SMS il combinatore blocca l'allarme in corso ma gestisce quelli eventualmente in coda in attesa di gestione.

L'esecuzione del comando è confermata con un SMS in risposta.

#### 456!00\* Blocco di tutti gli allarme in corso.

Con l'invio di questo SMS il combinatore blocca l'allarme in corso e tutti quelli eventualmente in coda in attesa di gestione.

L'esecuzione del comando è confermata con un SMS in risposta.

#### $456!000*$  Blocco di tutti gli allarme in corso + ascolto ambientale per 180 secondi.

Con l'invio di questo SMS il combinatore blocca l'allarme in corso e tutti quelli eventualmente in coda in attesa di gestione.

Blocca il ciclo di allarme della centrale tacitando le sirene e passa all'ascolto ambiente per la durata di 180 secondi.

#### 456!1XXXX<sup>\*</sup> Inserimento / disinserimento dei programmi sulle centrali EUROPLUS.

E' possibile, vedi sintassi, inserire e disinserire singolarmente o in modo assolutamente libero ogni singolo programma di inserimento. Se necessario con un messaggio di interrogazione è possibile sapere lo stato degli inserimenti di ogni singolo programma.

L'esecuzione del comando è confermata con un SMS in risposta.

Esempi: 456!1AAAA**\*** dove ogni A indica il singolo programma attivo 1 2 3 4 il programma 4 è riferito a G EXT 456!1DDDD\* dove ogni D indica il singolo programma disattivato

Es: Se dopo aver verificato tramite apposita procedura che tutti i programmi sono attivi, si desidera disattivare il solo programma 3 (LED verde legato ad esempio al giardino ), per esempio per far accedere il giardiniere, lasciando invariati gli altri programmi si deve inviare un SMS del tipo:  $456!1AADA*$ 

la casella bianca o qualsiasi carattere che sia diverso da A o D viene ignorato.

#### 456!2EXX Esclusione dell'ingresso filare numero XX (EUROPLUS).

Permette di escludere in caso di necessità ogni singolo ingresso filare in modo che, anche in caso di sua apertura, non partecipi alla generazione degli allarmi L'esecuzione del comando è confermata con un SMS in risposta.

#### 456!2IXX\* Inclusione dell'ingresso filare numero XX (EUROPLUS).

Permette di includere ingressi filari in precedenza esclusi permettendo ad essi di tornare al normale funzionamento.

L'esecuzione del comando è confermata con un SMS in risposta.

#### 456!3EXX Esclusione dell'ingresso zona radio numero XX (EUROPLUS).

Permette di escludere in caso di necessità ogni singolo ingresso radio in modo che, anche in caso di sua apertura, non partecipi alla generazione degli allarmi. L'esecuzione del comando è confermata con un SMS in risposta.

#### 456!3IXX\* Inclusione dell'ingresso zona radio numero XX (EUROPLUS).

Permette di includere ingressi radio in precedenza esclusi permettendo ad essi di tornare al normale funzionamento.

L'esecuzione del comando è confermata con un SMS in risposta.

#### 456!4nome carico \* Commutazione del carico selezionato.

L'esecuzione del comando è segnalato secondo quanto programmato, per ciascun numero telefonico, all'impostazione "Conferme".

Permette di attivare o disattivare il carico specificato .

L'esecuzione del comando è segnalato secondo quanto programmato, per ciascun numero telefonico, all'impostazione "Conferme".

Importante:

Il messaggio come noto deve contenere anche il nome in MAIUSCOLO del carico che si desidera attivare/disattivare, il nome deve essere esattamente lo stesso richiamato nel menù carichi del combinatore stesso, pena il mancato funzionamento, (eventuali spazi compresi).

E' quindi chiaro che se si decide di chiamare il carico 1 con il nuovo nome CALDAIA, anche il relativo SMS di commutazione stato carico associato si dovrà chiamare CALDAIA, se in seguito si cambia nome in BOILER, anche il relativo SMS dovrà essere variato in 456!4BOILER\*.

#### 456!5XX\* Ascolto ambientale per XX secondi.

Permette di attivare il microfono a bordo del combinatore e di passare all'ascolto ambientale per la durata specificata in secondi con le cifre "XX".

Se i 2 caratteri XX sono omessi, il tempo di ascolto è automaticamente impostato a 180 secondi.

Ricevuta la telefonata il combinatore, trascorsi pochi secondi dalla chiusura della linea, chiama il numero che lo ha interpellato e si pone in ascolto ambiente.

#### 456!6XXXXXX Impostazione nuovo codice di accessoria SMS.

Permette di impostare, da remoto, un nuovo codice per l'invio dei messaggi SMS al combinatore. L'esecuzione del comando è confermata con un SMS in risposta.

#### 456!7 Allarme antipanico.

Permette di fare commutare, da remoto, le uscite di allarme della centrale EUROPLUS collegata al combinatore.

L'esecuzione del comando è confermata con un SMS in risposta.

#### 456!8DXX<sup>\*</sup> Disattivazione numero telefonico con posizione XX in agenda.

Permette disabilitare un numero di telefono del quale si conosca la posizione in memoria: per saperlo esiste apposito messaggio di interrogazione.

L'esecuzione del comando è confermata con un SMS in risposta.

#### 456!8AXX\* Attivazione numero telefonico con posizione XX in agenda.

Permette abilitare un numero di telefono del quale si conosca la posizione in memoria: per saperlo esiste apposito messaggio di interrogazione.

L'esecuzione del comando è confermata con un SMS in risposta.

#### $456!8AXX#$ numero telefono $*$  Sostituzione numero telefonico in posizione XX.

Permette di sostituire un numero telefonico, conoscendone la posizione in agenda, abilitandolo oppure lasciandolo disabilitato sostituendo la lettera A con la lettera D. L'esecuzione del comando è confermata con un SMS in risposta.

#### 456!8AXX#numero telefono#nome utente Sostituzione numero telefonico e/o

# descrizione in posizione XX.

Permette di sostituire un numero telefonico o di cambiarne la descrizione conoscendone la posizione in agenda, abilitandolo oppure lasciandolo disabilitato sostituendo la lettera A con la lettera D. In tutti i casi è necessario digitare tutte le informazioni. L'esecuzione del comando è confermata con un SMS in risposta.

456!9HH:MMGG/MM/AA<sup>\*</sup> Impostazione nuova ora/calendario esempio: 456!. 923:4701/12/12 ovvero impostazione ora/calendario sulle ore 23 e 47 del giorno 1 Dicembre 2012.

- Non inserire spazi nel testo dell'SMS a meno che non siamo contenuti nel nome del carico.
- Tutti i telefonini cellulari normalmente dispongono di una opzione relativa ai messaggi chiamata MODELLI, all'interno dei quali si trovano dei messaggi precompilati di fabbrica, è possibile aggiungere ai modelli i messaggi SMS relativi ai carichi da attivare, richieste di stato programmi richiesta di stato carichi, etc.. In questo modo sulla memoria del nostro telefonino risiederanno già tutte le informazioni necessarie all'invio degli SMS. Questo eviterà di dover compilare manualmente il messaggio di volta in volta con il pericolo di scriverlo in modo non corretto.
- Il messaggio come noto deve contenere anche il nome in MAIUSCOLO del carico che si desidera attivare/disattivare, il nome deve essere esattamente lo stesso richiamato nel menù carichi del combinatore stesso, pena il mancato funzionamento.E' quindi chiaro che se si decide di chiamare il carico 1 con il nuovo nome CALDAIA, anche il relativo SMS di commutazione stato carico associato si dovrà chiamare CALDAIA, se in seguito si cambia nome in BOILER, anche il relativo SMS dovrà essere variato in 456!4BOILER \*.
- La tabella degli SMS può essere ritagliata per averla sempre a portata di mano come utile promemoria.
- Attenzione se si utilizza il telefono cellulare per le teleattivazioni e/o richieste risulta evidente che il telefono cellulare diventa uno strumento di comando paragonabile alla chiave o al codice di accesso tramite tastiera. Si raccomanda pertanto di non lasciare tale strumento incustodito al fine di tutelare la sicurezza dell'impianto.

## 11 Generalità interfaccia PSTN

Il combinatore 4235-EUROTRIS-GSM-P dispone di un'interfaccia per linea telefonica tradizionale PSTN e tramite essa svolge le funzioni di invio chiamate di allarme.

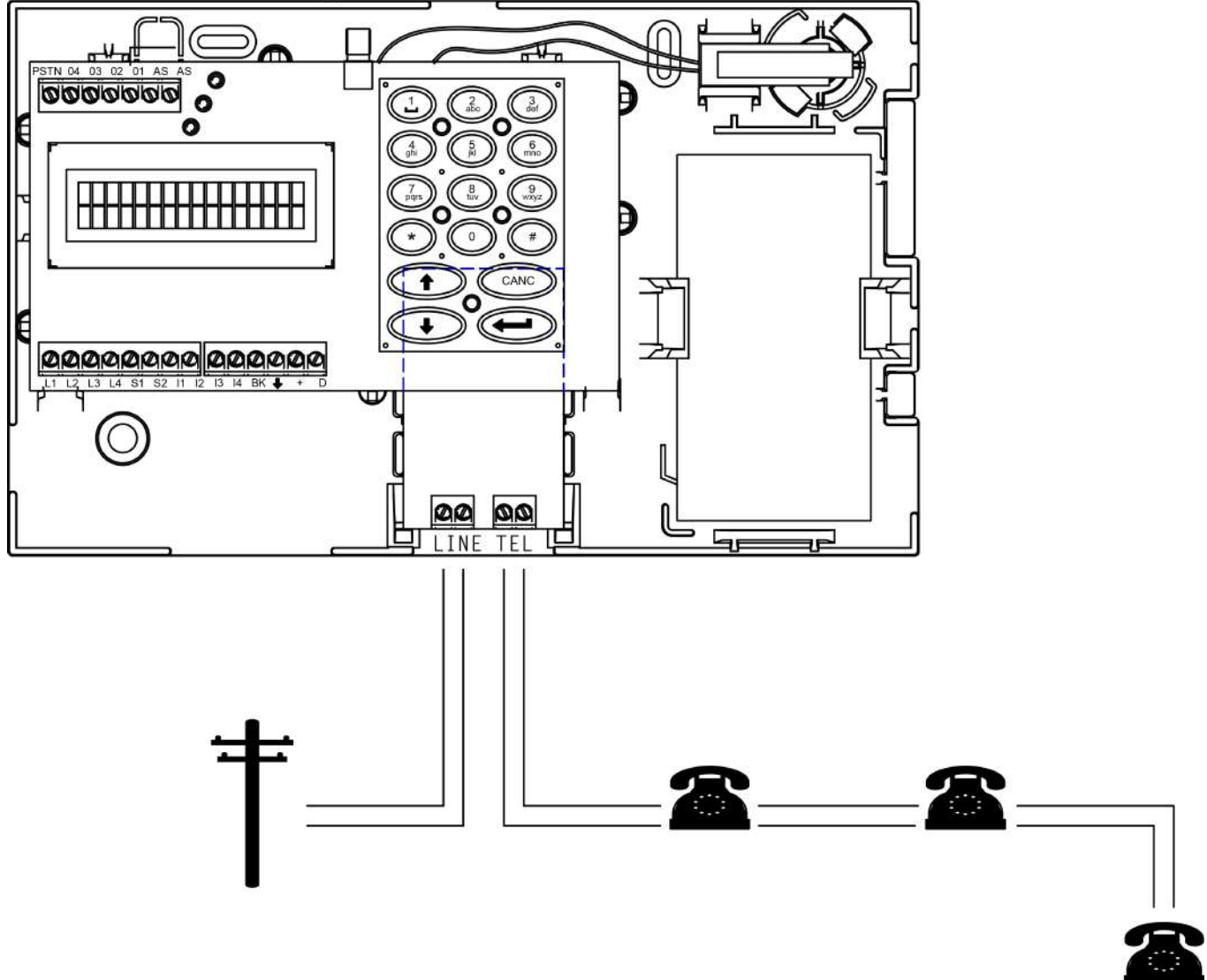

I morsetti denominati LINE indicano la LINEA ESTERNA. A questi morsetti vanno collegati i cavi della linea telefonica PSTN esterna. Il combinatore deve essere il primo apparato che la linea telefonica raggiunge. Dal combinatore telefonico in poi, tramite i morsetti denominati TEL, indicanti LINEA INTERNA, si devono collegare gli apparecchi telefonici interni.

In caso di linea ADSL adottare gli appositi filtri:

1. soluzione a filtri distribuiti:

prevede l'utilizzo di un filtro per ogni apparecchio telefonico presente, compreso il combinatore e quest'ultimo installato a monte come primo apparecchio.

#### 2. soluzione a filtro unico o splittered (filtro pots splitter):

questo tipo di filtro si installa a monte e separa fisicamente la linea DATI riservata al PC dalla linea VOCE destinata agli apparecchi telefonici, fax, segreterie, combinatore telefonico, etc.. Anche in questo caso collegare il combinatore come primo apparato all'uscita VOCE dello splitter.

### 11.1 Blocco chiamate tramite comandi DTMF

Arrivato il messaggio di allarme, è possibile dall'apparecchio telefonico remoto che ha ricevuto il messaggio di allarme, effettuare il blocco dell'avvisatore premendo i seguenti tasti sul telefono: CODICE # 0 \* (se non sostituito il codice di fabbrica è 4 5 6).

Al menù del combinatore EuroTris è stato aggiunto un solo passo relativo all'abilitazione o meno della sezione PSTN e della sezione GSM.

I passi di menù aggiunti si trovano su IMPOSTAZIONI -OPZIONI-TEL. & SISTEMA :

- Utilizzo PSTN IMPORTANTE: Abilitare questa funzione solo se si collega la linea PSTN alla scheda interfaccia. • Utilizzo GSM IMPORTANTE: lasciare ABILITATA questa funzione altrimenti in caso di assenza Linea PSTN non sarà possibile la commutazione sul
- GSM.

#### I passi di menù interessati dalla versione con interfaccia PSTN sono i seguenti:

• Salto segreteria Funzione applicabile solo nella versione PSTN-GSM per fare in modo che in caso di segreteria presente, si possa raggiungere il combinatore tramite chiamate esterna senza che la segreteria si attivi. Si imposta sia il numero di squilli che il tempo di richiamata. • Squilli risposta E' possibile impostare il numero degli squilli oltre i quali il combinatore attiva il risponditore (serie di toni), dopo i quali è possibile digitare i comandi DTMF. E' possibile impostare il numero degli squilli da  $1 \div 9$  o disattivarlo. **PSTN default** Questa funzione è riservata per la versione combinata PSTN-GSM e serve per impostare quale Linea deve essere utilizzata come primaria in caso di allarme. Di fabbrica viene impostato PSTN quindi in caso di allarme viene verificata prima la presenza della Linea PSTN e solo in caso di sua assenza il combinatore passa al funzionamento GSM. Impostando su GSM il default, in caso di allarme il combinatore verifica prima la presenza della linea GSM e solo in caso di assenza linea GSM passa sulla linea PSTN. • Usc. Centralino Questa funzione è utile quando il combinatore è collegato alla linea telefonica tramite centralino. Se abilitata antepone il numero 0 ai numeri telefonici in agenda. • Blocco chiamate E' possibile ottenere il blocco delle chiamate successive, riagganciando, e richiamando entro 30 sec il numero del combinatore. Il combinatore rimane in attesa di ricevere una chiamata, che determina il blocco delle chiamate per quel ciclo di allarme. Il display del combinatore evidenzia tale fase con una scritta e relativo countdown. Il combinatore provvederà ad inviare un squillo di conferma di avvenuto blocco al numero dell'utente che ha effettuato il blocco stesso. • Utilizzo PSTN Si sceglie di abilitare o meno la scheda PSTN. • Utilizzo GSM Si sceglie di abilitare o meno il modulo GSM. • All. taglio PSTN Attiva o meno chiamate vocali di allarme in caso di mancanza della Linea PSTN (l'uscita Open collector denominata PSTN si attiva sempre).

### 11.2 Logica di funzionamento PSTN

Durante le fasi di chiamata GSM o PSTN i LED relativi si accendono fissi ed il display esplicita in chiaro le fasi della chiamata, (se l'opzione "Visualizza chiamate" è abilitata).

Le chiamate in PSTN sono annotate nella memoria eventi nello stesso modo in cui vengono annotate le chiamate via GSM.

La scelta da menù PSTN/GSM default consente unicamente di selezionare il dispositivo prescelto come standard di partenza per l'effettuazione delle chiamate originate; ma in caso di fuori-uso temporaneo del dispositivo prescelto parte automaticamente l'altro.

Il controllo del taglio linea PSTN è effettuato andando fisicamente a leggere la tensione di linea ogni 16 secondi.

L'allarme di manomissione viene originato dopo che per quattro volte consecutive il valore della tensione di linea scende al di sotto di una soglia programmabile (fissata a 5 Volt). Si può scegliere se in caso di mancanza linea si attivi la sola uscita Open Collector denominata PSTN o debbano essere inviate anche le chiamate di allarme, (vedere menù Impostazioni – Opzioni – Tel.&Sistema - All. Taglio PST-abilitata/disabilitata).

Il controllo sulla tensione di linea viene automaticamente inibito durante le fasi di conversazione (chiamata entrante/originata).

Quando il combinatore è a riposo, il relè di sezionamento connette il telefono a valle in modo tale che l'utente possa telefonare liberamente; in caso di allarme il combinatore provvede a sezionare il telefono a valle senza riguardo di eventuali conversazioni in corso. Ciò significa che il combinatore agisce in modo prioritario rispetto al telefono. Ciò si traduce in una maggior sicurezza poichè consente di evitare la frode del telefono lasciato sollevato (linea impegnata).

L'inizializzazione del GSM così come l'inizializzazione del PSTN è periodica e subordinata all'abilitazione delle stesse in fase di installazione.

- il blocco chiamate via PSTN è consentito tramite codice DTMF  $456#0$ <sup>\*</sup>.
- durante la chiamata non è possibile attivare il blocco chiamate durante le pause fra una chiamata e la successiva e anche fra un giro di agenda ed il successivo.
- durante le pause fra chiamate è possibile bloccare la sequenza delle chiamate solamente tramite SMS.

La chiamata entrante è accompagnata da una messaggistica su display che appare in modo spontaneo. L'uscita Open collector denominata PSTN è appesa quando il LED verde lampeggia e va a massa quando il LED verde si spegne (assenza linea PSTN).

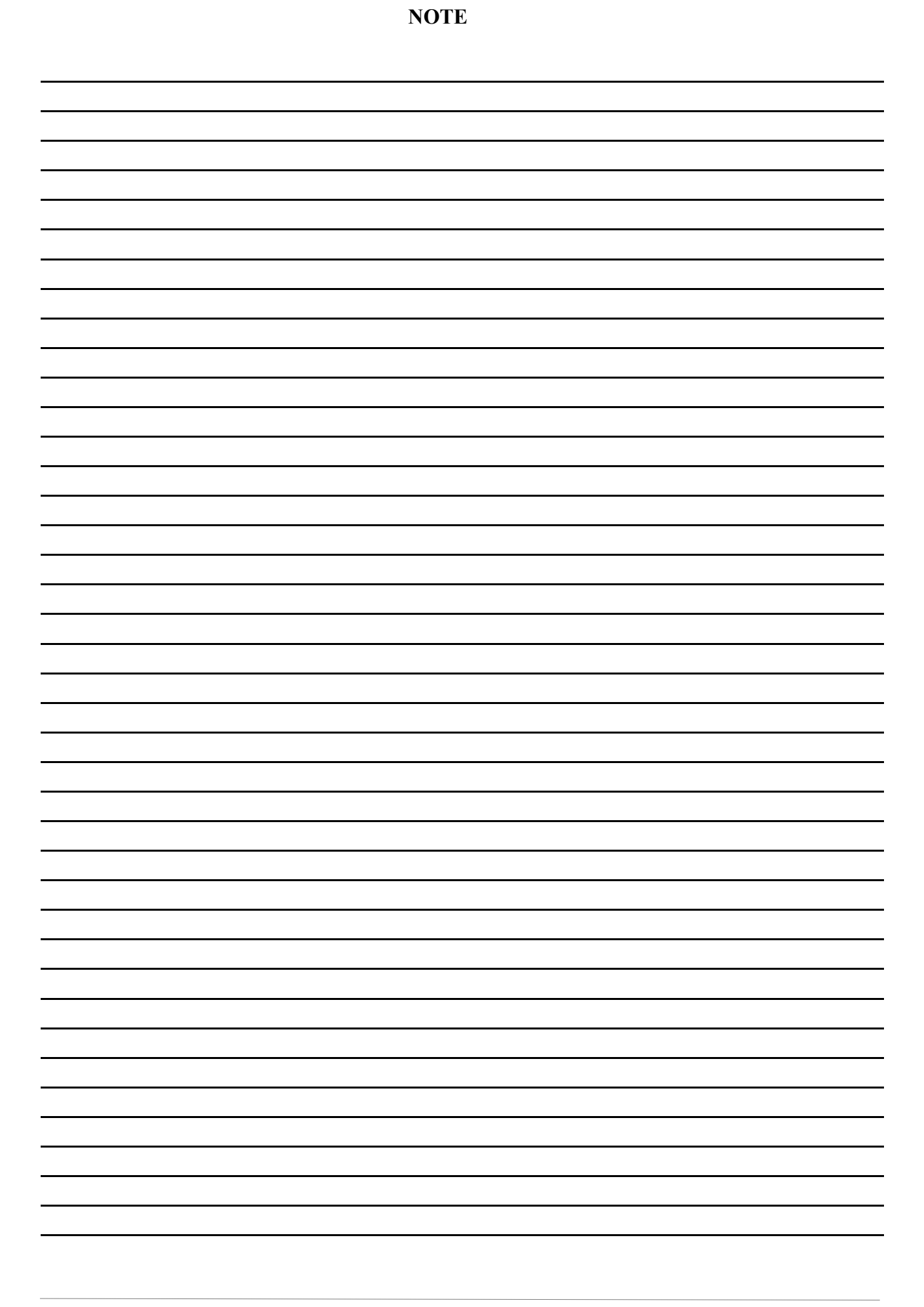

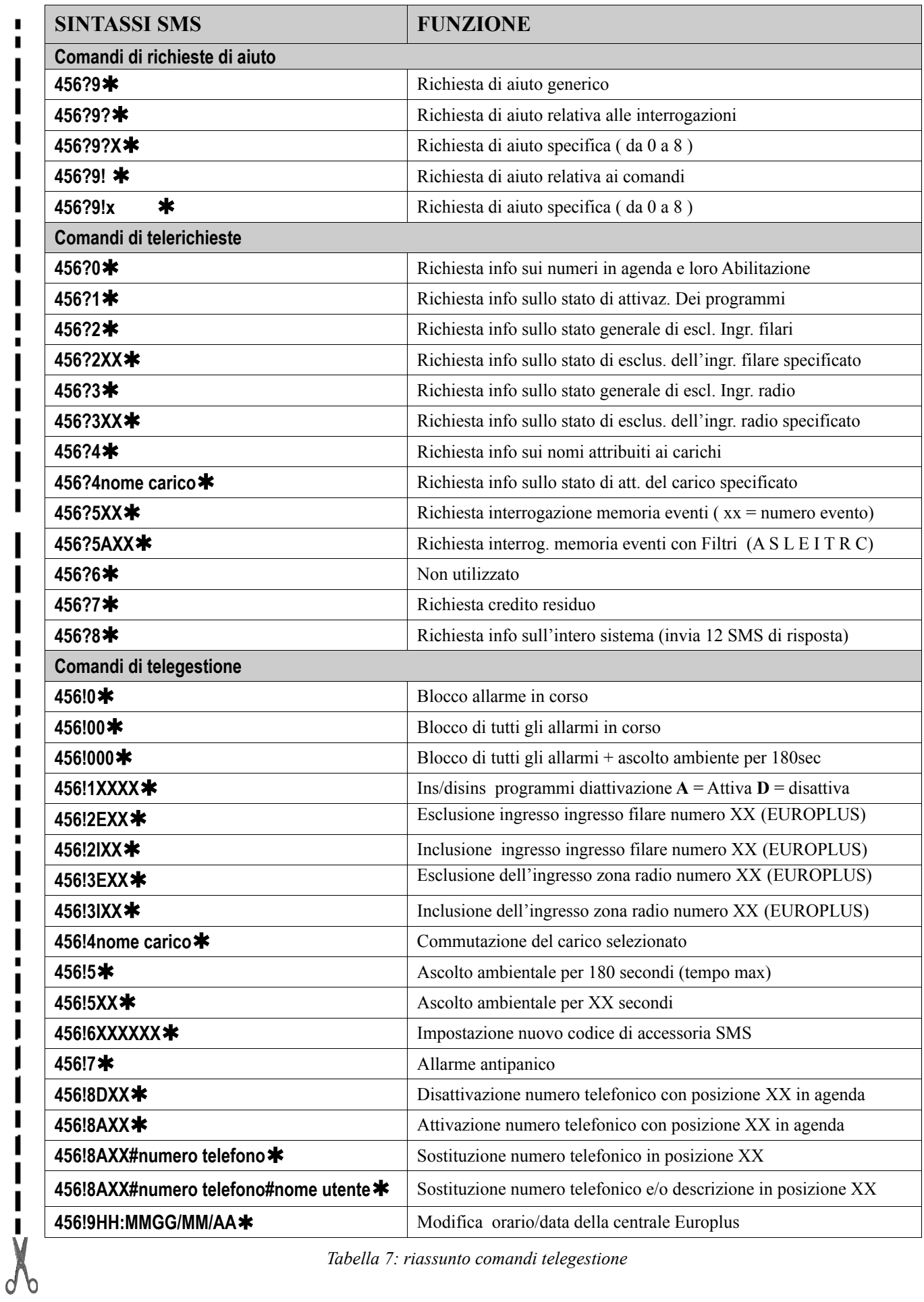

 $\blacksquare$ 

п

I

Tabella 7: riassunto comandi telegestione

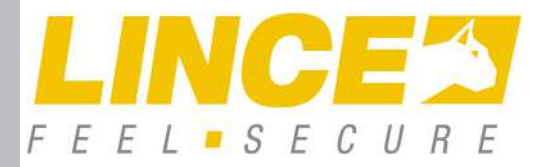

LINCE ITALIA S.p.A Via Variante di Cancelliera, snc 00072 ARICCIA (Roma)

Tel. +39 06 9301801 Fax +39 06 930180232 info@lince.net www.lince.net

001530/00105AI REV0